# **SONY**

**Manual de instrucciones**

**MZ-RH1**

# Hi-MD Walkman® Portable MD Recorder

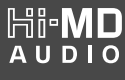

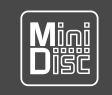

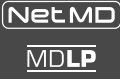

"WALKMAN" y el logotipo de "WALKMAN" son marcas comerciales registradas de Sony Corporation.

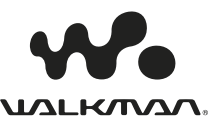

© 2006 Sony Corporation www.Somanuals.com. All Manuals S<mark>earch And Download.</mark>

#### **Grabador, Reproductor de Minidisco portátil**

POR FAVOR LEA DETALLADAMENTE ESTE MANUAL DE INSTRUCCIONES ANTES DE CONECTAR Y OPERAR ESTE EQUIPO. RECUERDE QUE UN MAL USO DE SU APARATO PODRÍA ANULAR LA GARANTÍA.

# ADVERTENCIA

**Para reducir el riesgo de electrocución, no exponga este aparato a la lluvia ni a la humedad.**

No instale el aparato en un espacio cerrado, como una estantería para libros o un armario empotrado.

Para reducir el riesgo de incendios, no tape la ventilación del aparato con periódicos, manteles, cortinas, etc. Tampoco debe colocar velas encendidas sobre el aparato.

Para reducir el riesgo de incendios o electrocución, no coloque objetos que contengan líquidos, como un jarro, sobre el aparato.

En algunos países se regula la eliminación de las pilas como las que sirven para suministrar energía a este producto. Obtendrá más información de las autoridades locales.

PRECAUCIÓN — RADIACIÓN LÁSER INVISIBLE CUANDO SE ABRE

EVITE LA EXPOSICIÓN AL HAZ LÁSER

PRECAUCIÓN — RADIACIÓN LÁSER INVISIBLE DE CLASE 1M CUANDO SE ABRE

NO MIRE DIRECTAMENTE AL HAZ A TRAVÉS DE INSTRUMENTOS ÓPTICOS

### **PRECAUCIÓN**

Existe peligro de explosión si la pila se sustituye de forma incorrecta. Sustitúyala sólo por una pila del mismo tipo o equivalente.

#### **Información**

EL VENDEDOR NO SERÁ RESPONSABLE EN NINGÚN CASO DE LOS DAÑOS DIRECTOS, INCIDENTALES O CONSECUENCIALES DE CUALQUIER NATURALEZA, O DE LAS PÉRDIDAS O GASTOS RESULTANTES DE UN PRODUCTO DEFECTUOSO O DEL USO DE UN PRODUCTO.

Se le advierte de que cualquier cambio o modificación no expresamente aprobados en este manual podrían anular su autorización para hacer funcionar este equipo.

#### **Para clientes de los EE UU y CANADÁ**

#### **RECICLADO DE BATERIAS DE IONES DE LITIO**

Las baterías de iones de litio son reciclables.

Usted podrá ayudar a conservar el medio ambiente devolviendo las baterías usadas al punto de reciclaje mas cercano.

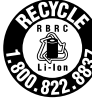

Para más información sobre el reciclado de baterías, llame al número gratuito 1-800-822-8837, o visite http://www.rbrc.org/

**Precaución**: No utilice baterías de iones de litio dañadas o con fugas.

La validez de la marca CE se limita sólo a los países en los que se aplique legalmente, principalmente en los países del Espacio Económico Europeo (EEE).

**Tratamiento de los equipos eléctricos y electrónicos al final de su vida útil (aplicable en la Unión Europea y en países europeos con sistemas de recogida selectiva de residuos)**

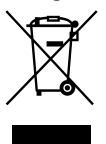

Este símbolo en el equipo o el embalaje indica que el presente producto no puede ser tratado como residuos domésticos normales, sino que debe entregarse en el

correspondiente punto de recogida de equipos eléctricos y electrónicos. Al asegurarse de que este producto se desecha correctamente, Ud. ayuda a prevenir las consecuencias negativas para el medio ambiente y la salud humana que podrían derivarse de la incorrecta manipulación en el momento de deshacerse de este producto. El reciclaje de materiales ayuda a conservar los recursos naturales. Para recibir información detallada sobre el reciclaje de este producto, póngase en contacto con el ayuntamiento, el punto de recogida más cercano o el establecimiento donde ha adquirido el producto.

Accesorios a los que se aplica: Mando a distancia, cascos

# Contenidos

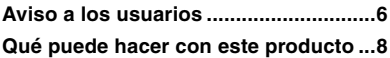

# **[Procedimientos iniciales](#page-8-0)**

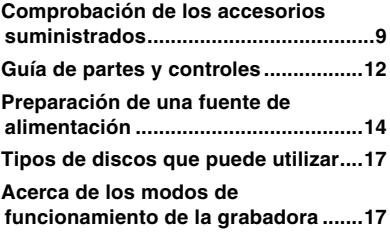

### **[Utilización de la grabadora con el](#page-17-0)  [ordenador](#page-17-0)**

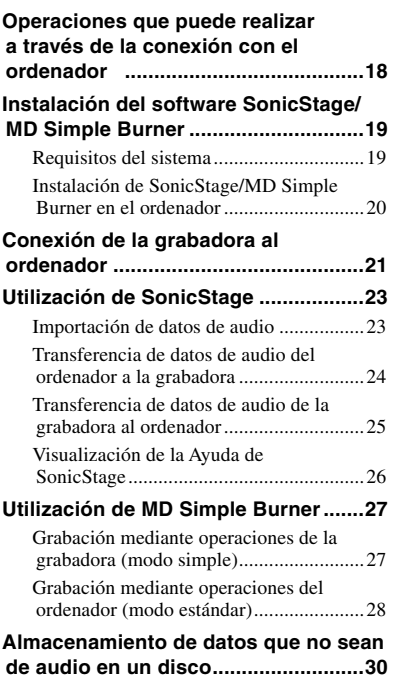

### **[Grabación en un disco](#page-30-0)**

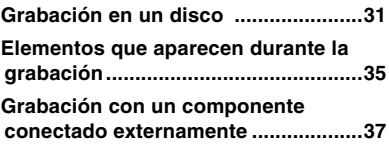

### **[Reproducción de un disco](#page-38-0)**

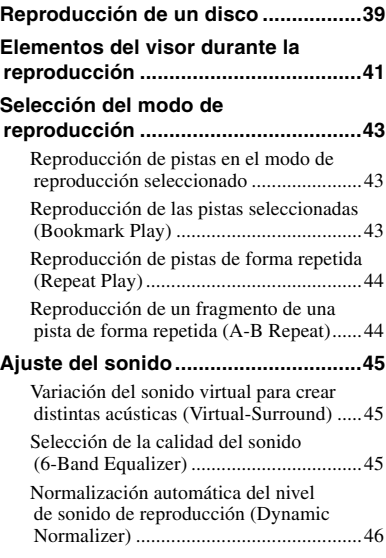

### **[Edición](#page-46-0)**

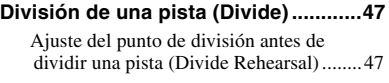

#### **[Combinación de pistas \(Combine\) ....48](#page-47-0)**

Download from Www.Somanuals.com. All Manuals Search And Download.

# **Utilización del menú**

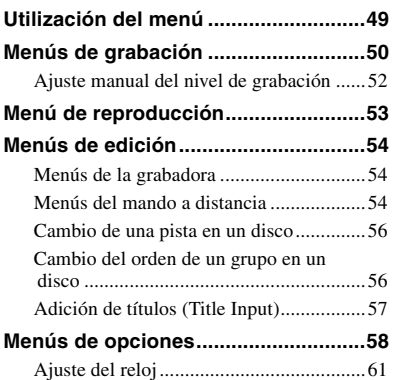

# **[Solución de problemas](#page-61-0)**

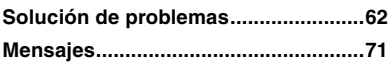

# **[Información adicional](#page-74-0)**

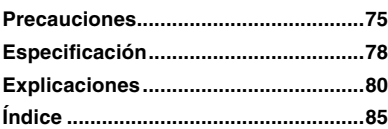

# <span id="page-5-0"></span>Aviso a los usuarios

#### **Sobre el software SonicStage/MD Simple Burner suministrado**

- Las leyes de copyright prohíben copiar el software o el manual que lo acompaña, ya sea en parte o en su totalidad, y arrendar el software sin el permiso del propietario del copyright.
- En ningún caso SONY será responsable de ningún problema financiero o de las pérdidas de beneficios, incluyendo las reclamaciones realizadas por terceras partes, que provengan del uso del software que se suministra con esta grabadora.
- En el caso de que haya problemas con este software debido a una fabricación defectuosa, SONY se encargará de sustituirlo. No obstante, SONY sólo asume esa responsabilidad.
- El software suministrado con esta grabadora no se puede utilizar con equipos distintos a los designados.
- Tenga en cuenta que, debido a los continuos esfuerzos para mejorar la calidad, las especificaciones del software pueden cambiar sin previo aviso.
- El funcionamiento de esta grabadora con un software distinto al suministrado no está cubierto por la garantía.
- La capacidad para mostrar los diferentes idiomas en el software dependerá del sistema operativo instalado en su ordenador. Para obtener mejores resultados, compruebe que este sistema operativo es compatible con el idioma en que desea ver la información.
	- No garantizamos que todos los idiomas se podrán mostrar correctamente en el software.
	- Es posible que los caracteres creados por el usuario y algunos caracteres especiales no se puedan mostrar.
- Según el tipo de texto y los caracteres, puede que el texto del software no se muestre correctamente en el dispositivo. Esto se debe a los siguientes factores:
	- La capacidad del dispositivo conectado.
	- El dispositivo no funciona con normalidad.

#### **Grabación de prueba**

Antes de grabar sucesos únicos, es recomendable realizar una grabación de prueba para asegurarse de que la grabadora funciona correctamente.

#### **No ofrecemos compensaciones por fallos de grabación**

Sony no puede ofrecer compensaciones por cualquier fallo de grabación provocado por el funcionamiento incorrecto de esta grabadora o de los medios de grabación, etc.

#### **Advertencia sobre los derechos de autor**

Los programas de televisión, las películas, las cintas de vídeo y otros materiales pueden estar sujetos a derechos de autor. La grabación no autorizada de dichos materiales puede resultar una infracción de lo establecido en las leyes sobre estos derechos.

#### **Marcas comerciales**

- SonicStage es una marca comercial o marca comercial registrada de Sony Corporation.
- MD Simple Burner, OpenMG, "MagicGate", "MagicGate Memory Stick", "Memory Stick", Hi-MD, Net MD, **ATRAC**, **ATRAC3**, **ATRAC3plus** y sus logotipos son marcas comerciales de Sony Corporation.
- Microsoft, Windows, Windows NT y Windows Media son marcas comerciales o marcas comerciales registradas de Microsoft Corporation en Estados Unidos y en otros países.
- IBM y PC/AT son marcas comerciales registradas de International Business Machines Corporation.
- Macintosh es una marca comercial de Apple Computer, Inc.
- Pentium es una marca comercial o marca comercial registrada de Intel Corporation.
- Tecnología de codificación de audio MPEG Layer-3 y patentes bajo licencia de Fraunhofer IIS y Thomson.
- Todas las demás marcas comerciales y marcas comerciales registradas son marcas comerciales o marcas comerciales registradas de sus respectivos propietarios.
- Las marcas ™ y ® están omitidas en este manual.
- CD and music-related data from Gracenote, Inc., copyright © 2000- 2004 Gracenote. Gracenote CDDB® Client Software, copyright 2000-2004 Gracenote. This product and service may practice one or more of the following U.S. Patents: #5,987,525; #6,061,680; #6,154,773, #6,161,132, #6,230,192, #6,230,207, #6,240,459, #6,330,593, and other patents issued or pending. Services supplied and/or device manufactured under license for following Open Globe, Inc. United States Patent 6,304,523. Gracenote is a registered trademarks of Gracenote. The Gracenote logo and logotype, and the "Powered by Gracenote" logo are trademarks of Gracenote.

Programa © 2001, 2002, 2003, 2004, 2005 Sony Corporation Documentación © 2006 Sony Corporation

# <span id="page-7-0"></span>Qué puede hacer con este producto

Esta grabadora no sólo le permite grabar y reproducir datos de música; también puede transferir datos de audio desde la misma a un ordenador con el software SonicStage suministrado. Además, puede transferir datos de audio grabados directamente en la grabadora o en otro componente MD al ordenador y gestionarlos en el mismo.

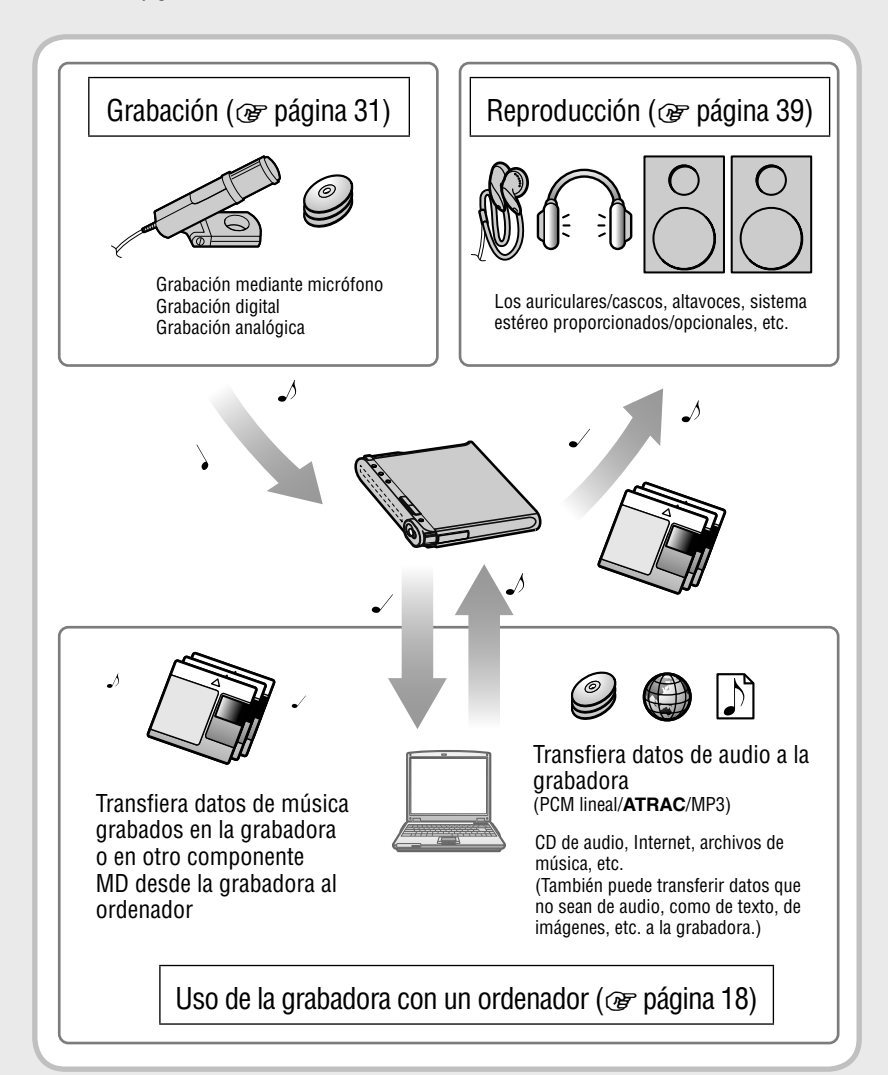

# <span id="page-8-0"></span>Comprobación de los accesorios suministrados

- Adaptador de Cable de  $(100 V - 240 V)$ 
	- alimentación de ca alimentación de ca<sup>1)</sup>

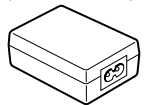

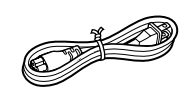

• Cable USB

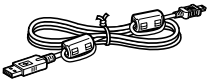

• Mando a distancia<sup>2)</sup> • Cascos

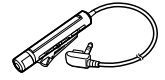

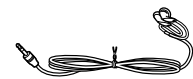

• Pila recargable • Estuche de ion-litio para la pila LIP-4WM recargable

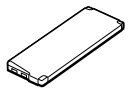

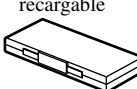

- Cable óptico (para los modelos europeos, asiáticos y chilenos)
- Bolsa de transporte
- Núcleo de ferrita (pequeño)
	- Tres para los modelos europeos, asiáticos y chilenos
	- Dos para los modelos norteamericanos y latinoamericanos
- Disco Hi-MD de 1 GB (excepto para los modelos europeos, asiáticos y chilenos)
- CD-ROM<sup>3)</sup> (Windows: SonicStage/MD Simple Burner, Macintosh: Hi-MD Music Transfer for Mac)
- Manual de instrucciones (este manual)
- Manual de instrucciones (Hi-MD Music Transfer for Mac)
- 1) La forma del enchufe varía en función de la región en que se haya comprado la grabadora. Para los modelos europeos, asiáticos y chilenos, se suministran dos cables con enchufes de diferentes formas. Utilice el que corresponde a la configuración de la toma de la región en la que se utiliza.
- 2) Con los modelos norteamericanos y latinoamericanos se incluye un mando a distancia con núcleo de ferrita.
- 3) No reproduzca un CD-ROM en un reproductor de CD de audio. Para obtener más información sobre "Hi-MD Music Transfer for Mac", consulte la hoja de instrucciones suministrada con esta grabadora.

#### **Nota**

Al utilizar esta grabadora, no olvide seguir las precauciones que se indican a continuación para evitar combar la caja o un funcionamiento incorrecto de la grabadora.

• Asegúrese de no sentarse con la grabadora en el bolsillo de atrás.

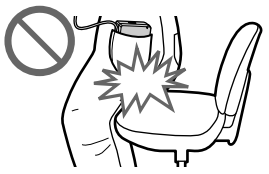

• Asegúrese de no introducir la grabadora en una bolsa con el mando a distancia o el cable de los auriculares/cascos enrollado en ella y someter la bolsa a fuertes impactos.

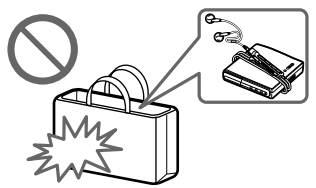

#### Cómo utilizar el núcleo de ferrita suministrado

Esta grabadora incluye núcleos de ferrita para la conexión al mando a distancia suministrado, al micrófono estéreo opcional y al cable de línea opcional. (Debe fijar los núcleos de ferrita para cumplir las normas EMC aplicables.) Asegúrese de conectarlos si utiliza la grabadora con un ordenador. Si no es así, no es necesario conectarlos.

**1** Abra el núcleo de ferrita.

Para los modelos europeos, asiáticos y chilenos:

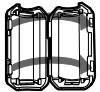

ESD-SR-110 para el mando a distancia suministrado y el micrófono estéreo opcional

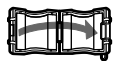

2017-0930 para el cable de línea opcional

Para los modelos norteamericanos y latinoamericanos:

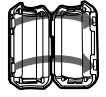

ESD-SR-110 para el micrófono estéreo opcional y el cable de línea opcional

**2** Enrolle el cable alrededor de los núcleos de ferrita, tal como se indica a continuación.

 Para los modelos europeos, asiáticos y chilenos:

- Para el mando a distancia suministrado: Enrolle el cable en el núcleo de ferrita una vez/ A 4 cm aproximadamente del enchufe
- Para el micrófono estéreo opcional: Enrolle el cable en el núcleo de ferrita dos veces/ A 1 cm aproximadamente del enchufe
- Para el cable de línea opcional: Enrolle el cable en el núcleo de ferrita una vez/ A 1 cm aproximadamente del enchufe

 Para los modelos norteamericanos y latinoamericanos:

• Para el micrófono estéreo opcional: Enrolle el cable en el núcleo de ferrita dos veces/ A 1 cm aproximadamente del enchufe

• Para el cable de línea opcional: Pase el cable por el núcleo de ferrita/ A 1 cm aproximadamente del enchufe

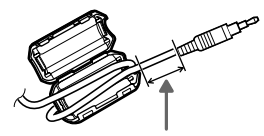

Consulte el paso 2 para saber la distancia que debe haber entre el enchufe y la grabadora.

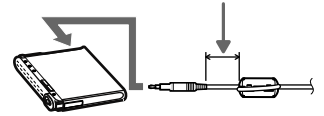

**3** Cierre el núcleo de ferrita. Asegúrese de que las muescas han encajado perfectamente.

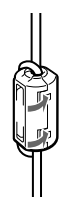

### Para fijar el clip en la dirección contraria

**1** Retire el clip.

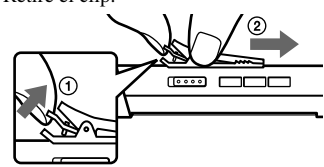

**2** Fíjelo en la dirección contraria.

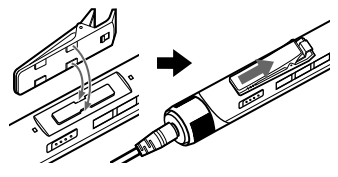

# Accesorios opcionales

- Cable óptico POC-15B, POC-15AB
- Cable de línea RK-G129, RK-G136
- Micrófonos estéreo ECM-MS907, ECM-719
- Auriculares/cascos estéreo serie MDR\*
- Altavoces activos serie SRS
- MD grabables serie ES
- Disco Hi-MD de 1 GB HMD1GA
- Pila recargable de ion-litio LIP-4WM
- \* Cuando utilice auriculares/cascos opcionales, use solamente auriculares/ cascos con minienchufes estéreo. No se pueden utilizar auriculares/cascos con microenchufes.

No se pueden utilizar los siguientes productos.

- Mando rotatorio RM-WMC1
- Impresora MZP-1 de etiquetas de MD
- Controlador MD de aprendizaje repetido de memoria IC RPT-M1

Es posible que su proveedor no pueda proporcionarle alguno de los accesorios de la lista. Solicite al proveedor información detallada sobre los accesorios disponibles en su país.

# <span id="page-11-0"></span>Guía de partes y controles

### Grabadora

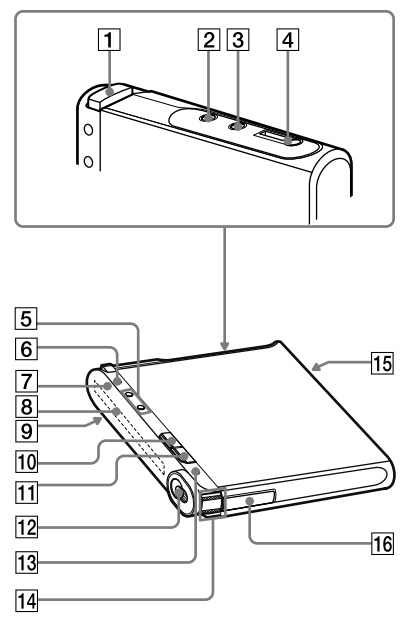

Mando a distancia

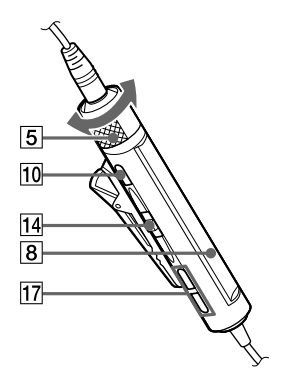

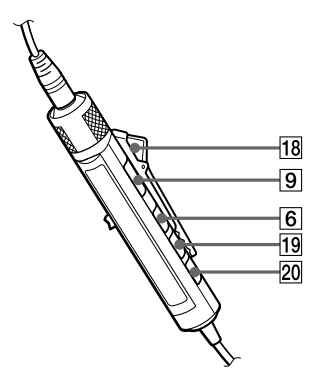

- $\overline{1}$  Botón OPEN ( $\circledast$  páginas 31, 39)
- **2** Toma LINE IN (OPT) ( $\circledcirc$  página 37)
- Toma MIC (PLUG IN POWER)\* ( F página 31)
- $\overline{4}$  Toma  $\Omega$  (cascos)/LINE OUT ( F páginas 39, 59)
- Grabadora: Botones VOL +\*/– ( F páginas 39, 61) Mando a distancia: Control VOL +/– ( F páginas 39, 46)
- $\boxed{6}$  Grabadora: Botón DISPLAY/  $\bullet$  MENU ( F páginas 32, 35, 41, 49) Mando a distancia: Botón DISPLAY ( F páginas 36, 42, 49)
- **7** Luz de funcionamiento (@ páginas 33, 35, 41)
- **8** Visor ( $\circledast$  páginas 35, 41)
- **9** Interruptor HOLD ( $\circledcirc$  página 15)
- $\boxed{10}$  Grabadora: Botón  $\blacksquare$  (parada)  $\cdot$  CANCEL ( F páginas 22, 33, 40, 49) Mando a distancia: Botón (parada)  $(\circledast$  páginas 40, 49)
- **11** Botón  $\blacksquare$  (pausa) ( $\mathcal{F}$  páginas 33, 40, 48)
- 12 Interruptor REC (@ páginas 27, 33)
- 13 Botón T MARK (@ páginas 33, 47)
- Grabadora: Mando lateral ( (reproducción)/ENT\*, FF (AMS, avance rápido), FR (AMS, rebobinado rápido)) (@ páginas 39, 47, 49)

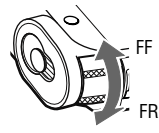

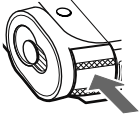

Mueva (FF/FR) Pulse ( $\blacktriangleright$ /ENT)

Mando a distancia: Mando lateral ( $\blacktriangleright$ **II** (reproducción, pausa)/ENT,  $\blacktriangleleft$  (AMS, rebobinado rápido), **DD** (AMS, avance rápido)) (@ páginas 39, 49)

- Toma de conexión del cable USB ( F páginas 14, 21, 37)
- 16 Compartimento de la pila (@ página 14)
- **Botón** (grupo) +/– ( $\circledcirc$  páginas 40, 58)
- $\boxed{18}$  Clip ( $\boxed{ }$  página 10)
- $19$  Botón P MODE/ $\blacktriangleright$  (repetición)  $(\circledast$  páginas 43, 58)

 $\overline{20}$  Botón SOUND ( $\circledast$  páginas 45, 58)

\* Tiene un punto táctil.

#### Bloqueo de los controles (HOLD)

Deslice el interruptor HOLD **9** de la grabadora o del mando a distancia en la dirección de la flecha.

De esta forma se bloquean los controles y se evita pulsar los botones de forma accidental mientras se transporta la grabadora. Puede utilizar la función HOLD de la grabadora y del mando a distancia por separado. Por ejemplo, aunque dicha función esté activada en la grabadora, puede manejar el dispositivo con el mando a distancia (salvo que también tenga activada la función HOLD en éste).

# <span id="page-13-0"></span>Preparación de una fuente de alimentación

Cargue la pila recargable antes de utilizarla por primera vez o cuando se agote. La grabadora y el mando a distancia se pueden utilizar durante la carga.

**1 Deslice la tapa del compartimento de la pila y ábralo en la dirección de la flecha.**

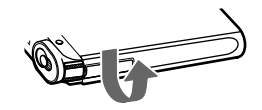

**2 Inserte la pila recargable.** Inserte primero el extremo del terminal  $\mathbf{\Theta}$  y  $\mathbf{\Theta}$ .

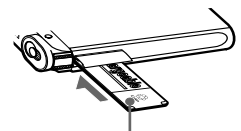

Inserte la pila con la cara de la etiqueta hacia arriba.

**3 Cierre la tapa.**

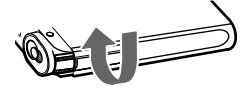

**4 Conecte el cable de alimentación de ca y el cable USB al adaptador de alimentación de ca.**

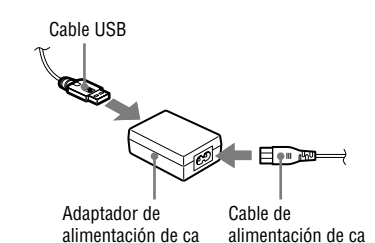

**5 Conecte el otro extremo del cable USB a la grabadora y el cable de alimentación de ca a una toma de pared.**

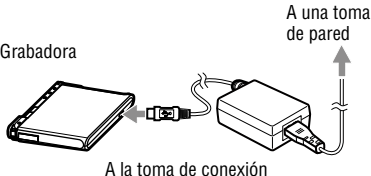

del cable USB

### **6 Asegúrese de que se inicia la carga.**

Cuando comienza la carga, aparecen y el tiempo de carga ("Charging --min left"). Cuando desaparezca el tiempo de carga, la carga finaliza una vez y la pila ya tendrá carga suficiente. Una pila totalmente agotada tarda una hora en alcanzar este punto, en el que estará cargada al 80% aproximadamente. Para cargarla al 100% se necesitan 2 h (hora) más.

Si la indicación de tiempo de carga desaparece tras un breve tiempo, la pila tiene carga suficiente.

#### Carga de la pila recargable mediante la conexión del ordenador (alimentación del bus USB)

Puede cargar la pila recargable conectando la grabadora al puerto USB de un ordenador. Al conectar la grabadora al ordenador, la alimentación (del bus) del ordenador comienza a cargar la pila recargable de la grabadora.

Una pila completamente gastada recupera un 80% de la carga en aproximadamente una hora. Para cargarla al 100% se necesitan 2 h (hora) más.

Para obtener más información sobre la conexión, consulte "Conexión de la grabadora al ordenador" ( $\mathscr F$  página 21).

#### **Notas**

- La alimentación del ordenador a la grabadora se detiene si el ordenador cambia al modo de suspensión, de apagado o de hibernación mientras la grabadora permanece conectada a él.
- Al cargar la pila recargable, asegúrese de insertarla en la grabadora antes de conectar el cable USB. Si lo hace después, puede que la pila no se cargue.
- Cargue la pila recargable a una temperatura de +5 °C a +35 °C. El tiempo de carga puede variar en función del estado de la grabadora y de la temperatura ambiental.
- Las sucesivas recargas provocan que la capacidad de la pila recargable disminuya con el tiempo. Como consecuencia, a medida que se utiliza la pila el tiempo de carga que aparece es cada vez más breve.
- Detenga la grabadora antes de sustituir la pila recargable.
- Se recomienda conectar la grabadora a una toma de pared si se va a utilizar durante mucho tiempo (por ejemplo, al grabar).
- Es posible utilizar la grabadora o el mando a distancia mientras se carga la pila con el adaptador de alimentación de ca, así como utilizar el ordenador mientras se carga mediante alimentación del bus USB. Sin embargo, el tiempo de carga aumentará.
- Al conectar el cable USB a la grabadora, asegúrese de no tocar el mando lateral ni los botones de la grabadora. Si se pulsa el mando lateral o cualquier otro botón durante la conexión del cable USB, puede que no comience la carga de la pila.

#### Para comprobar la energía restante de la pila

La energía restante de la pila se indica en el visor, tal y como se muestra a continuación. A medida que el indicador desciende, la energía restante es menor.

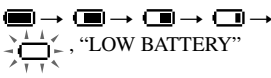

#### **Notas**

- El visor muestra la energía restante aproximada de la pila.
- Dependiendo de las condiciones de funcionamiento, el visor puede aumentar o disminuir en relación con la energía restante real.

#### Antes de utilizar la grabadora

Asegúrese de que la grabadora no está bloqueada (  $\circledast$  página 13). Deslice el interruptor HOLD de la grabadora o del mando a distancia en dirección contraria a la flecha.

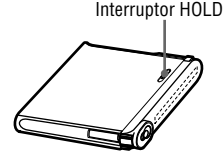

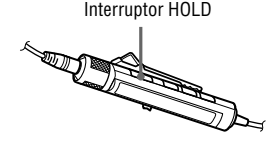

#### Duración de la pila<sup>1)</sup>

Este valor varía en función del uso que se haga de la grabadora.

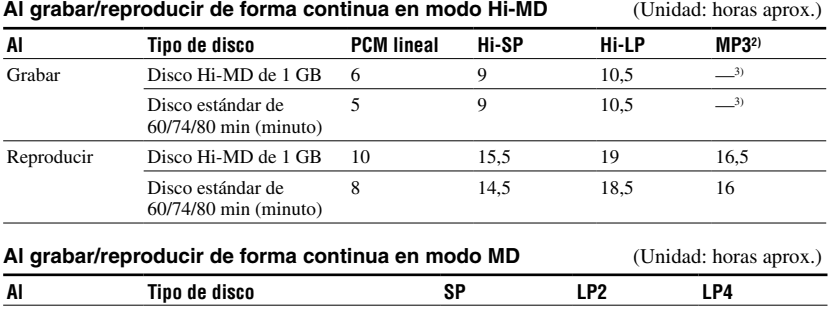

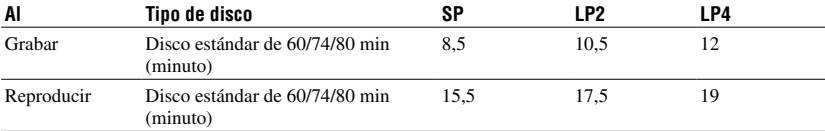

Medido según el estándar de JEITA (Japan Electronics and Information Technology Industries Association).

1) Medido con una pila de ion-litio totalmente cargada y la opción "EL Light" del menú ajustada en "Auto Off" ( F página 59).

2) Al transferir a 128 kbps

3) La grabadora no puede grabar en modo MP3. Transfiera los datos de audio MP3 con el software SonicStage suministrado (@ página 24).

#### **Nota**

Las sucesivas recargas provocan que la capacidad de la pila recargable disminuya con el tiempo. Como consecuencia, la duración de la pila será menor a medida que se use. Sustituya la pila cuando la duración sea la mitad del tiempo indicado anteriormente.

# <span id="page-16-0"></span>Tipos de discos que puede utilizar

Esta grabadora admite los siguientes discos:

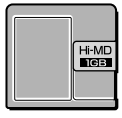

Disco Hi-MD de 1 GB  $\sqrt{2}$  Disco estándar

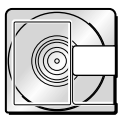

de 60/74/80 min (minuto)

# Acerca de los modos de funcionamiento de la grabadora

La grabadora dispone de dos modos de funcionamiento: "Modo Hi-MD" y "Modo MD". El modo de funcionamiento se reconoce de manera automática al insertar el disco.

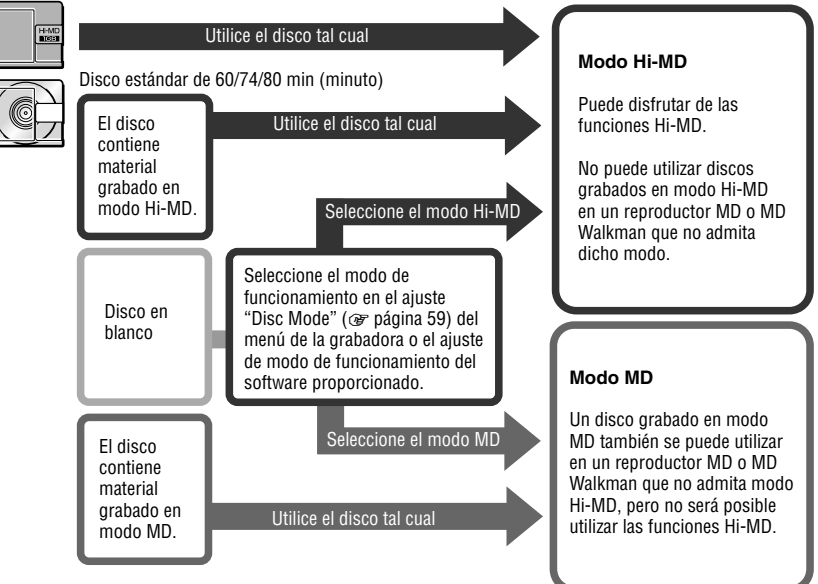

Disco Hi-MD de 1 GB

<span id="page-17-0"></span>Utilización de la grabadora con el ordenador

# Operaciones que puede realizar a través de la conexión con el ordenador

#### Si utiliza el software suministrado

- **Transferencia de datos de audio entre el ordenador y la grabadora** El software SonicStage suministrado le permite transferir datos de audio entre la grabadora y el ordenador. Puede transferir datos de audio del ordenador a la grabadora o datos de audio grabados en la misma o en otro componente MD al ordenador. Para obtener más información, consulte la Ayuda de SonicStage.
- **Grabación directa desde un CD a un MD** El software MD Simple Burner suministrado le permite grabar un CD ubicado en la unidad de CD del ordenador directamente en un disco de la grabadora.

#### Si utiliza el disco de la grabadora como un dispositivo de almacenamiento

Si utiliza la grabadora en modo Hi-MD, ésta aparece en Windows Explorer como unidad externa, lo que le permite transferir datos que no sean de audio, como archivos de texto e imagen. Para obtener más información, consulte "Almacenamiento de datos que no sean de audio en un disco" ( $\circledast$  página 30).

#### Carga de la pila recargable de la grabadora (alimentación del bus USB)

Puede cargar la pila recargable mientras la grabadora está conectada al ordenador.

#### **Si utiliza un ordenador Macintosh**

Consulte la hoja de instrucciones "Hi-MD Music Transfer for Mac" suministrada con la grabadora.

### Ö

Al reproducir archivos de audio con el software, el sonido sale de

- **•** los altavoces del ordenador si inserta un disco utilizado en modo Hi-MD; o bien
- **•** del equipo (como los cascos) conectado a la grabadora si se inserta un disco en modo MD.

#### **Nota**

Si el lugar de carga de la pila está demasiado frío o caliente, la indicación de la pila ( $\Box$ ) parpadea en el visor y no se puede emplear la carga mediante la alimentación del bus USB. La pila debe cargarse en un intervalo de temperatura de +5 °C a +35 °C.

# <span id="page-18-0"></span>Instalación del software SonicStage/MD Simple Burner

# Requisitos del sistema

Para utilizar el software SonicStage/MD Simple Burner se necesita el siguiente entorno del sistema.

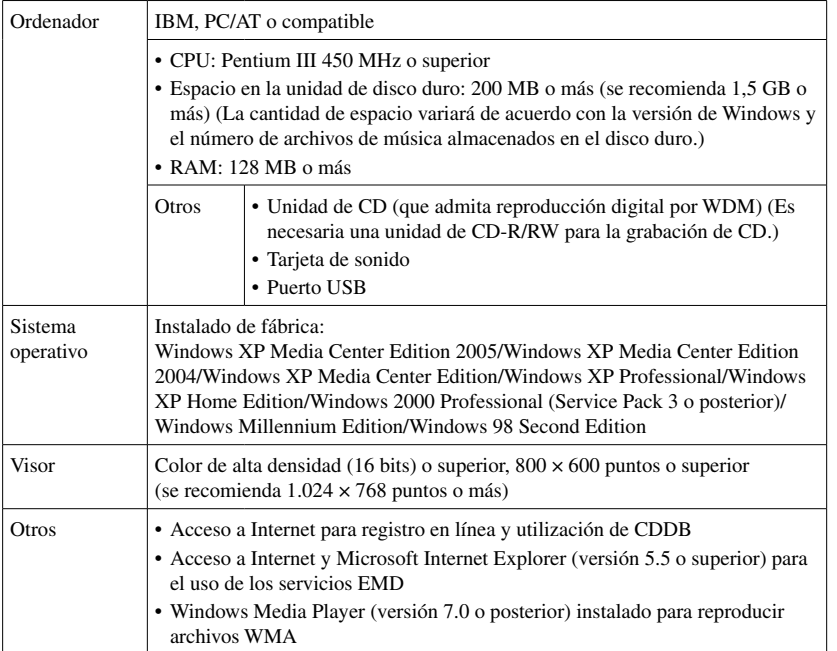

Los sistemas operativos que no aparecen en la lista anterior, ordenadores de creación personalizada, sistemas operativos que son actualizaciones del sistema original instalado por el fabricante, entornos de inicio múltiple, entornos multimonitor u ordenadores Macintosh no admiten este software.

#### **Notas**

- El hecho de que un ordenador cumpla los requisitos del sistema no significa que la grabadora vaya a funcionar correctamente.
- El formato NTFS de Windows XP/Windows 2000 Professional sólo se puede utilizar con los ajustes estándar (de fábrica).
- Tampoco se asegura el funcionamiento correcto de la función de suspensión, apagado o hibernación en todos los ordenadores.

### <span id="page-19-0"></span>Instalación de SonicStage/MD Simple Burner en el ordenador

Asegúrese de instalar el controlador de la grabadora con el CD-ROM suministrado. Si SonicStage, Net MD Simple Burner u OpenMG Jukebox ya están instalados, la versión nueva del software sobrescribe la antigua. Las funciones y los datos de música de la versión más antigua se conservan.

#### **1 Cierre todas las aplicaciones de Windows.**

Las siguientes condiciones pueden impedir que la instalación sea correcta. Compruebe si alguna se aplica en su caso al instalar el software.

- No ha iniciado la sesión como "Administrator" o "Computer Administrator" (si utiliza Windows 2000/Windows XP)
- El software de detección de virus está activado. (Este tipo de software consume una gran cantidad de recursos del sistema.)

#### **2 Inserte el CD-ROM suministrado en la unidad de CD del ordenador.**

El programa de instalación se inicia automáticamente y aparece la ventana de instalación.

**3 Cuando aparezca la ventana [Selección de región], seleccione la región en la que se va a utilizar el software SonicStage y haga clic en [Siguiente].**

Si no aparece la pantalla [Selección de región], omita este paso.

**4 Haga clic en [Instalar SonicStage y MD Simple Burner] y siga las instrucciones que aparecen.**

Lea las instrucciones atentamente.

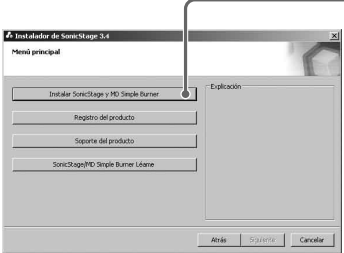

[Instalar SonicStage y MD Simple Burner]

La instalación puede tardar de 20 a 30 min (minuto), dependiendo del entorno del sistema.

Asegúrese de que reinicia el ordenador sólo cuando haya terminado la instalación.

# <span id="page-20-0"></span>Conexión de la grabadora al ordenador

Conecte la grabadora al ordenador tal y como se indica a continuación.

#### **Nota**

Si utiliza Windows ME o Windows 98SE

- **•** Si conecta la grabadora al ordenador con el modo de disco de la grabadora ajustado en "Hi-MD" (ajuste de fábrica) y, a continuación, inserta un disco estándar de 60/74/80 min (minuto), el modo de funcionamiento del disco cambiará automáticamente al modo Hi-MD aunque no grabe nada.
- **•** Si desconecta el cable USB, aparecerá el mensaje "Unsafe Removal of Device" en la pantalla del ordenador. No es ningún problema; simplemente haga clic en "OK" para que el mensaje desaparezca.

La alimentación (del bus) se suministra desde el puerto USB del ordenador, por lo que se puede utilizar la grabadora sin energía de la pila.

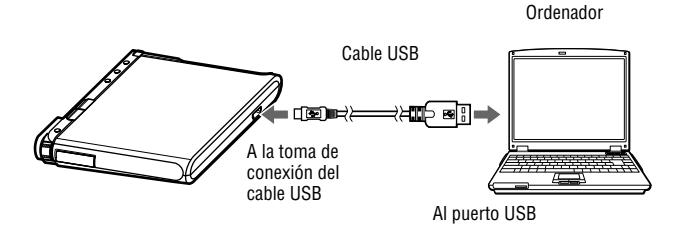

- **1 Inserte un disco en la grabadora.**
- **2 Asegúrese de que la grabadora esté parada y de que HOLD no esté pulsado.**
- **3 Conecte la grabadora al ordenador mediante el cable USB.**

#### **4 Compruebe las conexiones.**

Si todas las conexiones se han realizado correctamente, la apariencia del visor será la siguiente.

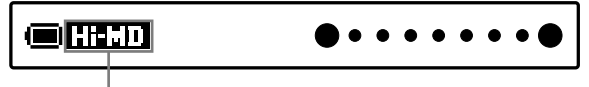

Aparece "Hi-MD" o "MD", dependiendo del modo de funcionamiento.

#### Al desconectar el cable USB del ordenador

Asegúrese de extraer la grabadora de la forma en que se indica. De lo contrario, podrían ocasionarse daños en los datos.

- **1** Asegúrese de que la luz de funcionamiento de la grabadora no parpadea rápidamente.
- **2** Pulse · CANCEL en la grabadora. Asegúrese de que la luz de funcionamiento de la grabadora está apagada. En el visor aparece "EJECT DISC OK". Dependiendo de las condiciones, puede que "EJECT DISC OK" tarde unos segundos en aparecer en el visor.
- **3** Desconecte el cable USB del ordenador.

#### Al extraer el disco de la grabadora

- **1** Siga los pasos 1 y 2 de la sección "Al desconectar el cable USB del ordenador" que aparece anteriormente.
- **2** Extraiga el disco de la grabadora.

### Ö.

Esta grabadora admite Hi-Speed USB\*.

\* Compatible con la especificación USB 2.0.

#### **Notas**

- **•** Asegúrese de no conectar el cable USB mientras la grabadora está en funcionamiento. Puede provocar un funcionamiento incorrecto de la grabadora o que se produzcan ruidos.
- **•** Dependiendo de la conexión, puede que el ordenador tarde unos segundos en reconocer la grabadora. Si utiliza la grabadora o el ordenador antes de que se reconozca la grabadora, aparece el mensaje "RECONNECT USB" en el visor. Si esto ocurre, vuelva a conectar el cable USB.
- **•** Si la luz de funcionamiento parpadea rápidamente, no desconecte el cable USB. Puede provocar un funcionamiento incorrecto de la grabadora o la pérdida de datos de audio.
- **•** Si utiliza la grabadora conectada al ordenador, se recomienda introducir una pila recargable totalmente cargada como medida de precaución contra fallos en la corriente, desconexión del cable USB u otros imprevistos. No se garantizan los resultados en caso de que se produzca un fallo en el funcionamiento, en la transferencia o que se pierda algún dato de audio debido a imprevistos.
- **•** Si desconecta el cable USB de la grabadora y desea volver a conectarlo, asegúrese de esperar al menos 2 s (segundo) antes de conectarlo de nuevo.
- **•** Asegúrese de colocar la grabadora en un lugar estable y libre de vibraciones.
- **•** Asegúrese de no conectar la grabadora al ordenador si está grabando o reproduciendo.
- **•** Puede que el sistema no funcione correctamente si el ordenador cambia al modo de suspensión, de apagado o de hibernación mientras está conectado a la grabadora. Asegúrese de anular todos los cambios realizados en el modo de suspensión, de apagado o de hibernación.
- **•** Asegúrese de no conectar la grabadora al ordenador mediante un concentrador USB.
- **•** Si la grabadora está conectada a un ordenador, la alimentación (del bus) se suministra a la grabadora mediante el puerto USB del ordenador. Si el ordenador (un PC portátil, por ejemplo) funciona con batería, puede que este tipo de conexión provoque que dicha batería se agote. Por tanto, se recomienda utilizar el ordenador con un adaptador de alimentación de ca.
- **•** El hecho de que un ordenador cumpla los requisitos del sistema no significa que la grabadora vaya a funcionar correctamente.

# <span id="page-22-0"></span>Utilización de SonicStage

### Importación de datos de audio

Puede grabar los datos de audio de un CD de audio en Mi biblioteca de SonicStage. Si desea obtener información sobre el CD (como el nombre de la pista o del artista) de forma automática, el ordenador debe estar conectado a Internet. Para obtener más información sobre la grabación o importación de música desde Internet o desde el disco duro del ordenador, consulte la Ayuda de SonicStage.

#### **Nota**

Con SonicStage sólo se pueden utilizar los CD de audio que llevan la marca **IEE**. No garantizamos un funcionamiento normal en el caso de los CD protegidos contra copia.

[▼ Fuente de música]

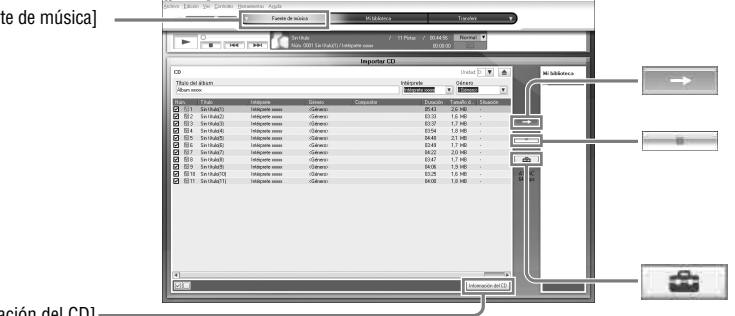

[Información del CD]

**1 Haga doble clic en (icono [SonicStage]) en el escritorio.** Se inicia SonicStage.

#### **2 Inserte el CD de audio que desee grabar en la unidad de CD del ordenador.**

- **3 Haga clic en ▼ de [▼ Fuente de música] y en [Importar CD].**
- **4 Haga clic en .** Se inicia la grabación.

#### Para detener la grabación.

Haga clic en  $\mathbb{R}$ 

ö

- Si desea cambiar el formato, el modo de grabación y la velocidad de bits de la grabación de CD de audio, haga clic en  $\Box$  antes de hacer clic en  $\Box$  en el paso 4 y ajuste el formato y la velocidad de bits.
- Si no se puede obtener la información del CD de forma automática, haga clic en [Información del CD] antes de hacer clic en  $\blacksquare$  en el paso 4. Al hacerlo, el ordenador debe estar conectado a Internet.

### <span id="page-23-0"></span>Transferencia de datos de audio del ordenador a la grabadora

Los datos de audio almacenados en Mi biblioteca de SonicStage se pueden transferir a la grabadora.

Los datos de audio transferidos contienen información sobre las pistas, como el nombre del artista y del álbum.

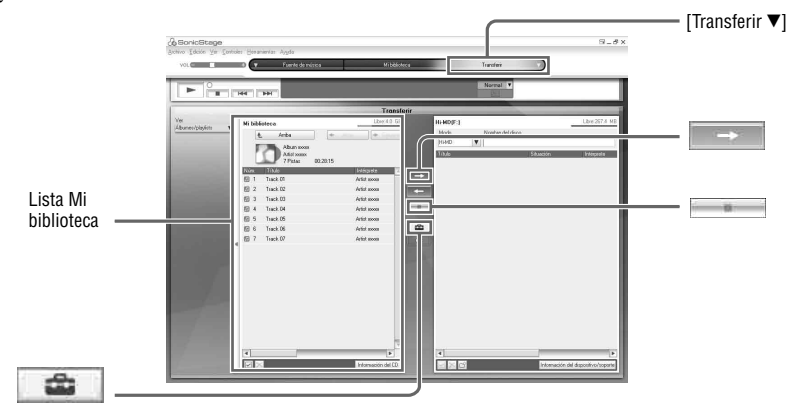

- **Inserte un disco en la grabadora y conéctela al ordenador (** $\mathcal{F}$  página 21).
- **2** Haga clic en ▼ de [Transferir ▼] y en [Hi-MD] o [Net MD].
- **3 Haga clic en las pistas que desee transferir en la lista Mi biblioteca.**

#### **4 Haga clic en .**

La luz de funcionamiento de la grabadora se ilumina en rojo y comienza la transferencia de la pista seleccionada.

#### Para detener la transferencia

Haga clic en .

### ۰ö

Si desea cambiar el formato y la velocidad de bits, haga clic en  $\Box$  antes de hacer clic en  $\Box$  en el paso 4 y ajuste el formato y la velocidad de bits.

#### **Nota**

Asegúrese de no desconectar el cable USB ni quitar la pila recargable durante la transferencia de datos de audio.

### <span id="page-24-0"></span>Transferencia de datos de audio de la grabadora al ordenador

Los datos de audio transferidos desde el ordenador y almacenados en un MD o grabados en esta grabadora u otro componente MD se pueden transferir a Mi biblioteca de SonicStage, en el ordenador.

La información como el nombre del álbum o de la pista se puede obtener de Internet tras transferir los datos de audio. Consulte la Ayuda de SonicStage para obtener más información.

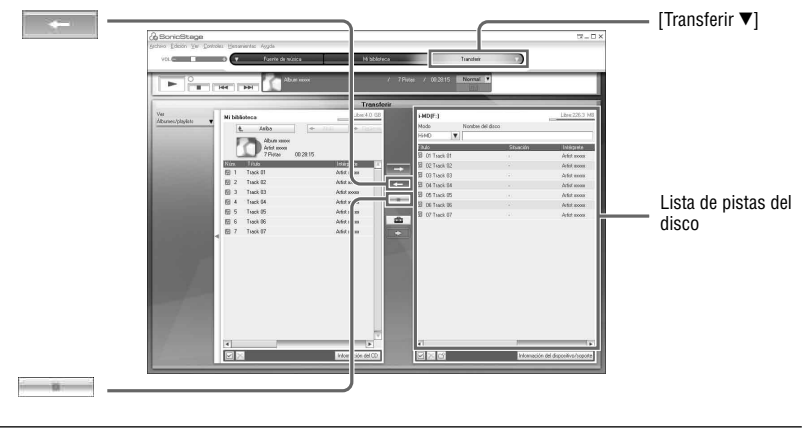

- **1 Inserte un disco en la grabadora y conéctela al ordenador ( página 21).**
- **2** Haga clic en ▼ de [Transferir ▼] y en [Hi-MD] o [Net MD].
- **3 En la lista del lado derecho de la pantalla (Hi-MD o Net MD), haga clic para seleccionar las pistas que desee transferir al ordenador.**
- **4 Haga clic en .**

Se inicia la transferencia de las pistas seleccionadas en el paso 3.

#### Para detener la transferencia

Haga clic en .

### Ϋ

Una vez incluidas en un disco las pistas grabadas en componentes MD, aparece un cuadro de diálogo en el que se debe confirmar si se desea guardar dichas pistas en formato WAV. Para guardar las pistas como archivos de música en formato WAV, seleccione la casilla de verificación junto a "Guardar en formato WAV al importar", haga clic en el botón Examinar y especifique una carpeta de destino; finalmente haga clic en el botón [Aceptar].

#### <span id="page-25-0"></span>**Notas**

- Si se inserta en la grabadora un disco utilizado en modo Hi-MD con la lengüeta de protección contra grabación abierta, no es posible transferir datos de audio al ordenador. Asegúrese de que la lengüeta de protección contra grabación del disco esté cerrada (@ página 76).
- Las pistas transferidas desde el ordenador en modo "Net MD" o adquiridas mediante servicios EMD y transferidas a la grabadora sólo se pueden transferir al mismo ordenador del que proceden originalmente.
- Al transferir pistas grabadas en PCM lineal en la grabadora a un ordenador para editarlas (dividirlas ( $\circled{r}$  página 47) o combinarlas ( $\circled{r}$  página 48)) en Mi biblioteca, la edición puede tardar bastante tiempo, dependiendo de la longitud de las pistas y de la capacidad del ordenador. Esto se debe a las limitaciones del sistema del MiniDisc. Si desea editar pistas largas grabadas en PCM lineal, se recomienda realizar la edición en la grabadora en primer lugar y, a continuación, transferir los datos editados al ordenador.

### Visualización de la Ayuda de SonicStage

La Ayuda de SonicStage ofrece más información sobre la utilización de dicho software. Haga clic en [Ayuda] – [Ayuda de SonicStage] mientras ejecuta SonicStage.

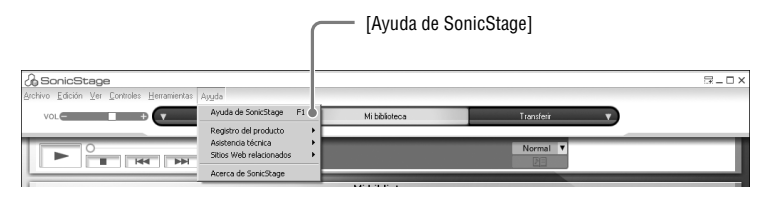

# <span id="page-26-0"></span>Utilización de MD Simple Burner

MD Simple Burner le permite grabar pistas de música de un CD de audio ubicado en la unidad de CD del ordenador en la grabadora sin necesidad de almacenar los datos en el disco duro del ordenador.

Se puede grabar desde un CD de audio de dos modos: Modo simple (grabación mediante operaciones de la grabadora) y modo estándar (grabación mediante operaciones del ordenador).

#### **Nota**

Con MD Simple Burner sólo se pueden utilizar los CD de audio que llevan la marca **. No garantizamos** un funcionamiento normal en el caso de los CD protegidos contra copia.

### Grabación mediante operaciones de la grabadora (modo simple)

- **1 Inserte un disco en la grabadora y conéctela al ordenador ( página 21).**
- **2 Inserte el CD de audio que desee grabar en la unidad de CD del ordenador.**

#### **3 Pulse y deslice REC en la grabadora.**

La luz de funcionamiento de la grabadora parpadea en rojo y comienza la grabación. Se grabarán todas las pistas del CD como un nuevo grupo. Asegúrese de no desconectar el cable USB hasta que finalice la grabación.

#### Para detener la grabación

Haga clic en  $\triangleright$  Abort en la pantalla del ordenador. También puede detener la grabación pulsando  $\blacksquare \cdot$  CANCEL en la grabadora.

# Ö

Antes de comenzar la grabación, puede realizar los siguientes ajustes si hace clic con el botón derecho del ratón en el icono MD Simple Burner de la barra de tareas de la pantalla del ordenador.

- Para elegir el modo de grabación, seleccione [recording mode].
	- [Net MD]: [LP2] o [LP4]
	- [Hi-MD]: [PCM], [Hi-SP], [Hi-LP] o [48kbps]
- Para grabar únicamente la primera pista, seleccione [Recording settings] [Record 1st Track Only].
- Puede seleccionar el ajuste si CDDB tiene más de un elemento de información; para ello, seleccione [CDDB(r)] – [Multiple Matches].
	- [User Selection]: Aparece una ventana de selección
	- [No Resolve]: No se descarga información del CD
	- [First Choice]: Se descarga el primer elemento

#### **Nota**

No se puede grabar en modo simple si MD Simple Burner está en modo estándar o el software OpenMG (SonicStage, OpenMG Jukebox, etc.) está activo.

### <span id="page-27-0"></span>Grabación mediante operaciones del ordenador (modo estándar)

- **1** Inserte un disco en la grabadora y conéctela al ordenador ( $\circledast$  página 21).
- **2 Haga doble clic en (icono [MD Simple Burner]) en el escritorio.** Se inicia MD Simple Burner.

#### **3 Inserte el CD de audio que desee grabar en la unidad de CD del ordenador.**

Puede manejar MD Simple Burner desde las dos ventanas siguientes.

#### Ventana para grabar todas las pistas en el CD

#### [REC/STOP]

Para iniciar la grabación de todas las pistas en el CD como un nuevo grupo, haga clic aquí. Para detener la grabación, haga clic en [STOP].

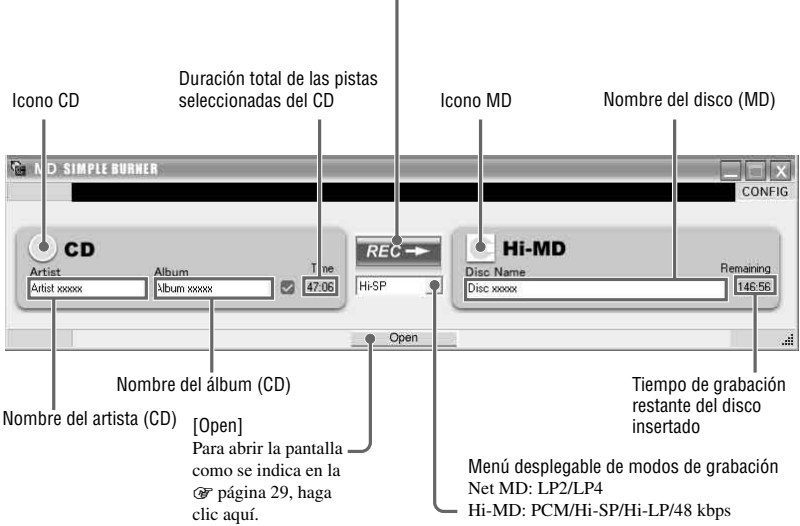

#### Ventana para grabar pistas seleccionadas de un CD de audio

#### [CONFIG]

Haga clic aquí para realizar las operaciones siguientes:

- Establecer la unidad de CD-ROM
- Ver la información de la versión de MD Simple Burner
- Información de pistas (CD) Confirmar la información del CD registrada en el CDDB

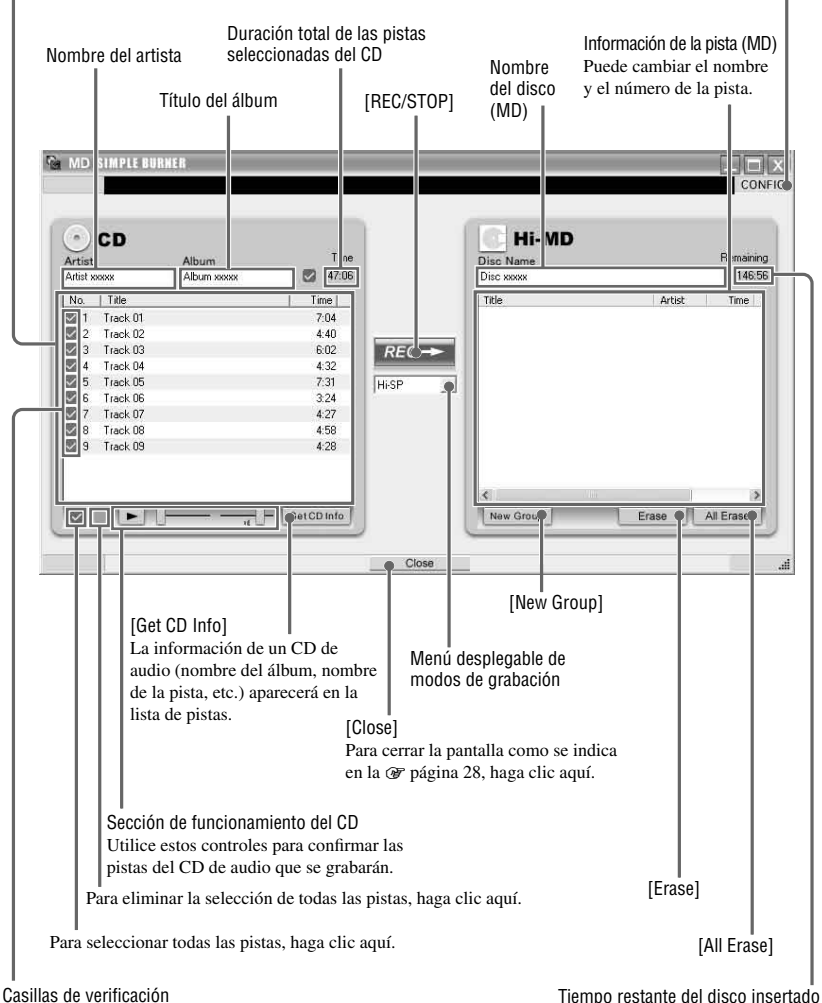

Marque las casillas de las pistas que desea grabar.

# <span id="page-29-0"></span>Almacenamiento de datos que no sean de audio en un disco

Cuando conecte la grabadora al ordenador con un disco insertado en el modo Hi-MD, Windows Explorer reconoce el disco como un medio de almacenamiento y le permite así almacenar datos que no son de audio, como datos de texto o de imagen.

Para averiguar el espacio de almacenamiento de cada disco, consulte "Espacio de almacenamiento para cada disco (formateado con la grabadora/SonicStage)" más adelante.

#### **1 Inserte un disco en modo Hi-MD en la grabadora y conéctela al ordenador ( página 21).**

El ordenador reconoce la grabadora como dispositivo externo y se puede ver en Windows Explorer. Puede utilizar la grabadora de la misma forma que otros dispositivos.

#### **Notas**

- Cuando el software SonicStage está activo, la grabadora no se reconocerá como un dispositivo de almacenamiento de datos.
- Asegúrese de utilizar el software SonicStage si formatea un disco en el ordenador.
- Asegúrese de no eliminar la carpeta y el archivo de gestión de archivos (carpeta HMDHIFI y archivo HI-MD.IND) en Windows Explorer.

#### Espacio de almacenamiento para cada disco (formateado con la grabadora/SonicStage)

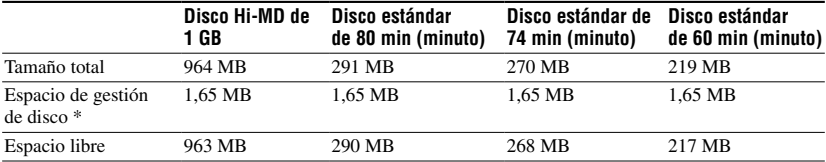

El espacio de almacenamiento varía en función del tipo de disco.

\* Es el espacio que se utiliza para gestionar los archivos del disco. El tamaño del espacio de gestión de disco varía en función de las condiciones de funcionamiento del ordenador y otros factores. Por tanto, el espacio real disponible para su uso puede ser menor que el mostrado por Windows Explorer.

# <span id="page-30-0"></span>Grabación en un disco

En esta sección se explica el procedimiento de grabación desde un micrófono estéreo. Asegúrese de que la pila recargable tiene carga suficiente antes de grabar. Para obtener información sobre el micrófono estéreo opcional, consulte "Accesorios opcionales" ( página 11).

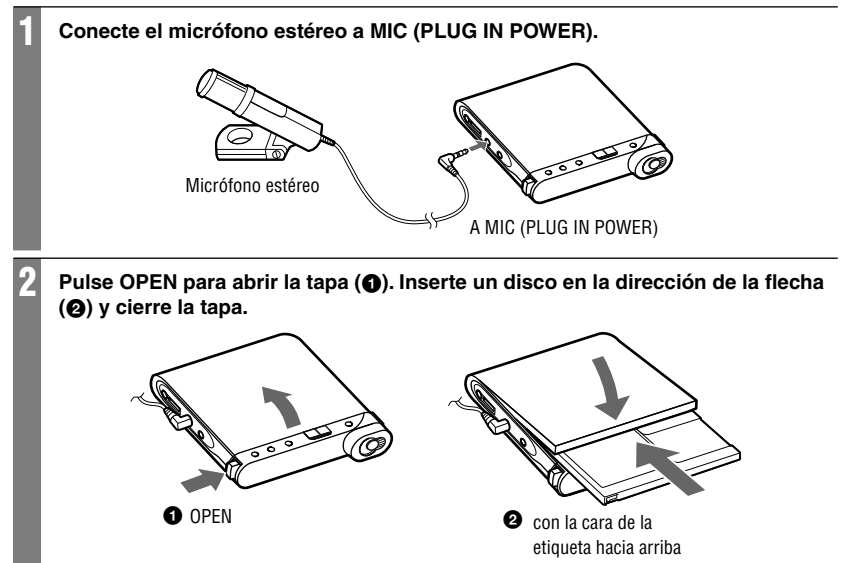

**Continúa** 

#### 3 **Confirme el modo de funcionamiento.**

Esta grabadora dispone de dos modos de funcionamiento: "Modo Hi-MD" y "Modo MD". El modo de funcionamiento se reconoce de manera automática al insertar el disco. Compruebe el modo de funcionamiento en el visor de la grabadora después de insertar el disco. También puede comprobar el ajuste del modo de grabación ("REC Mode" en el menú). Si es necesario, cambie el modo de grabación ( $\mathcal F$  página 50).

> "Hi-MD" se ilumina cuando el modo de funcionamiento es el modo Hi-MD; "MD" se ilumina cuando el modo de funcionamiento es el modo MD.

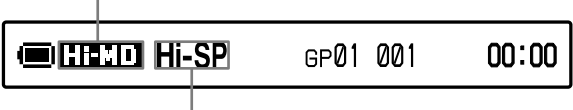

Modo de grabación

- Al utilizar un disco Hi-MD de 1 GB, el modo de funcionamiento sólo puede ser Hi-MD.
- Al utilizar un disco estándar (60/74/80 min (minuto)), el modo de funcionamiento se podrá ajustar de la siguiente manera.

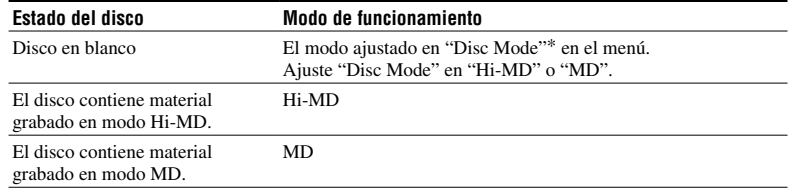

\* Consulte la página 59 para obtener información sobre el ajuste "Disc Mode" del menú.

#### 4 **Pulse DISPLAY/MENU varias veces y confirme el ajuste del nivel de grabación (Propiedad REC).**

La indicación que aparece varía en función del ajuste "REC Level" ( $\mathscr F$  página 50) del menú.

- "REC Auto": "REC Level" está ajustado en "REC (AGC)". La grabadora ajusta el nivel de grabación de forma automática.
- "REC XX": "REC Level" está ajustado en "Manual". Aparece el último nivel de grabación ajustado.

También puede comprobar el ajuste de grabación del micrófono ("MIC Sens" o "MIC AGC" en el menú) a la vez. Si es necesario, cambie el ajuste ( $\circledast$  página 50).

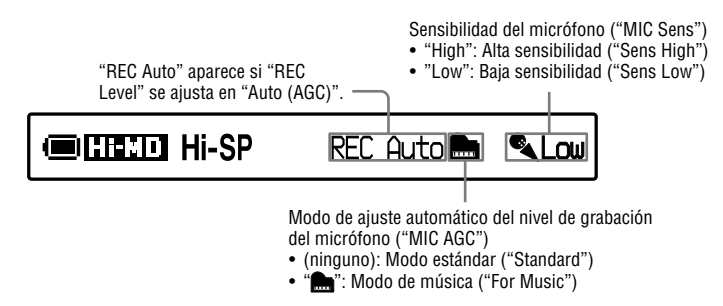

# Compruebe que la lámpara de funcionamiento está apagada ( $\bigcirc$ ) y pulse y deslice REC en la grabadora (<sup>2</sup>). La lámpara de funcionamiento se ilumina en rojo y comienza la grabación. Si inserta un disco que haya grabado anteriormente, la grabación se iniciará a partir del final del contenido existente.  $\bm{\Theta}$  rec Luz de funcionamiento

# Operaciones de grabación básicas

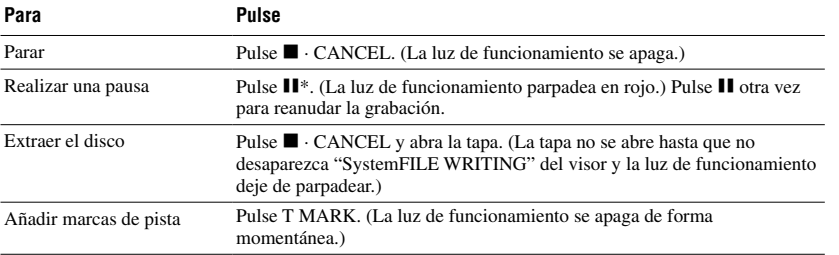

\* Se añadirá una marca de pista en el punto en el que pulse **II** de nuevo para reanudar la grabación mientras está en pausa, es decir, el resto de la pista se contará como una nueva.

#### **Notas**

- Asegúrese de colocar la grabadora en un lugar estable y libre de vibraciones.
- Si comienza la grabación antes de que se apague la luz de funcionamiento, perderá los primeros segundos de grabación del material. Compruebe que la luz de funcionamiento de la grabadora está apagada antes de comenzar la grabación.
- La grabadora selecciona automáticamente la entrada en el orden siguiente: entrada óptica, entrada de micrófono y entrada analógica. No se puede grabar con el micrófono si se ha conectado un cable óptico en la toma LINE IN (OPT).
- El micrófono puede captar el sonido del funcionamiento de la grabadora. En ese caso, separe el micrófono de la grabadora. Tenga en cuenta que puede notarse el sonido del funcionamiento de la grabadora si utiliza un micrófono con un conector corto.
- Cuando se utiliza un micrófono monoaural, sólo se graba el sonido del canal izquierdo.
- Asegúrese de no conectar el cable USB mientras la grabadora está en funcionamiento. Puede provocar un funcionamiento incorrecto de la grabadora o que se produzcan ruidos.
- No toque el micrófono ni su toma mientras graba con la grabadora conectada a una toma de pared. Si lo hace, puede provocar ruido en la grabación.
- No mueva ni sacuda la grabadora, ni desconecte la fuente de alimentación mientras graba o mientras aparece "DATA SAVE" o "SystemFILE WRITING" ("DATA SAVE" o "SYSTEM WRITE" en el mando a distancia). Si lo hace, puede que los datos grabados hasta ese momento no se graben en el disco o que los datos del disco resulten dañados.
- La grabación no puede realizarse cuando el disco no tiene espacio suficiente para la grabación.
- Si se interrumpe la alimentación eléctrica (es decir, se retira o se agota la pila, o se desconecta el adaptador de alimentación de ca) durante una operación de grabación o edición, o mientras aparece "DATA SAVE" o "SystemFILE WRITING" en el visor ("DATA SAVE" o "SYSTEM WRITE" en el mando a distancia), no se podrá abrir la tapa hasta que se reanude la alimentación eléctrica.

### Ö

- Si utiliza un micrófono alimentado a través de la toma PLUG IN POWER, puede utilizarlo incluso cuando su interruptor de encendido esté en posición de apagado, ya que su fuente de alimentación es la propia grabadora.
- Puede seleccionar el modo de ajuste de la sensibilidad del micrófono o el modo de ajuste del nivel de grabación automática para adecuarse a la fuente de sonido ( $\mathscr{F}$  página 50).
- La grabadora se ajusta de fábrica para crear un nuevo grupo cada vez que se realiza una grabación. Si no desea crear un grupo, ajuste "Group REC" en "Off" (@ página 51).
- Para empezar a grabar desde un punto específico del disco, ponga la grabadora en pausa en el punto que desea y, a continuación, comience a grabar desde dicho punto.
- Se puede supervisar el sonido durante la grabación. La modificación del nivel de volumen no afecta al nivel de grabación.
- Una vez ajustado el reloj, la hora y la fecha de la grabación se insertan de forma automática en las pistas ( $\mathcal F$  página 61).
- Se recomienda usar la grabadora enchufada a la corriente doméstica si se va a utilizar durante un período de tiempo prolongado, sobre todo al grabar.

# <span id="page-34-0"></span>Elementos que aparecen durante la grabación

#### Visor de la grabadora

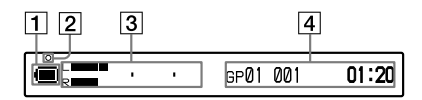

- **1** Indicación de la pila ( $\mathcal{F}$  página 15)
- 2 Luz de funcionamiento
	- Durante la grabación: se ilumina (rojo)
	- Durante la pausa de grabación: parpadea (rojo)
	- Si el tiempo restante de grabación del disco es inferior a 3 min (minuto): parpadea lentamente (rojo)
	- Si graba con el micrófono: parpadea en función del nivel de sonido (espejo de voz) (rojo)
- Visor de información 1
	- Medidor de nivel (gráfico anterior)
	- Modo de funcionamiento (por ejemplo: Hi-MD)
	- Modo de grabación (por ejemplo: Hi-SP)
	- Indicación de grabación sincronizada (SYNC)
- Visor de información 2 Consulte "Para cambiar el visor de la grabadora" ( $\circledast$  a continuación).

#### Para cambiar el visor de la grabadora

Pulse DISPLAY/MENU de forma repetida. Cada vez que pulse el botón, el visor cambia cíclicamente tal como sigue. (El medidor de nivel de grabación aparece en el visor de información 1 ( $\boxed{3}$  en la columna izquierda de esta página) durante la grabación.)

#### **Al grabar/cuando la grabadora está parada**

 Número de grupo, número de pista y tiempo transcurrido

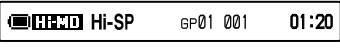

 $\begin{array}{ccc} \hline \end{array}$ Número de grupo, número de pista, tiempo restante de grabación y espacio libre restante<sup>1)</sup>

**COLLECTO Hi-SP** GP01 001 R 1:01:20

 $\begin{array}{ccc} \hline \end{array}$ Número de pistas tras la actual y tiempo restante después de la posición actual del disco<sup>2)</sup>

> **CHEED Hi-SP**  $-012$

Grabación en un disco **Grabación en un disco**

 $-29:10$ 

 $\begin{array}{ccc} \hline \end{array}$ Propiedad REC (ajustes de grabación actuales como por ejemplo el nivel de grabación, el ajuste del micrófono, etc.) ( página 32)

**COLLECTO Hi-SP** RFC Auto

 $\begin{array}{ccc} \hline \end{array}$ Fecha y hora actuales

> **@RR30** Clock

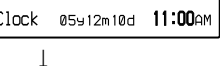

 $\begin{array}{ccc} \hline \end{array}$ Analizador de espectro (estándar)<sup>2)3)</sup>

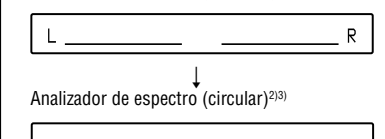

- 1) El espacio libre restante sólo aparece cuando el disco se utiliza en modo Hi-MD y la grabadora está parada.
- 2) Sólo aparece si la grabadora está parada.
- 3) Muestra el nivel de cada una de las siguientes frecuencias para los canales izquierdo y derecho: 100 Hz, 250 Hz, 630 Hz, 1,6 kHz, 4 kHz, 10 kHz.

Download from Www.Somanuals.com. All Manuals Search And Download.

#### Visor del mando a distancia

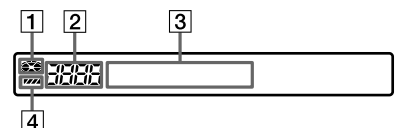

- **1** Indicación de disco
- Número de pista/número total de pistas en el disco
- 3 Visor de información Consulte "Para cambiar el visor del mando a distancia " ( $\circledast$  a continuación).
- Indicación de la pila

#### Para cambiar el visor del mando a distancia

Pulse DISPLAY de forma repetida. Cada vez que pulse el botón, el visor cambia cíclicamente tal como sigue.

#### **Al grabar/cuando la grabadora está parada**

Número de pista y tiempo transcurrido

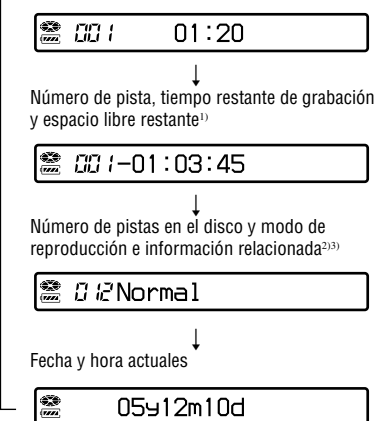

- 1) El espacio libre restante sólo aparece cuando el disco se utiliza en modo Hi-MD y la grabadora está parada.
- 2) Sólo aparece si la grabadora está parada
- 3) Los elementos que aparecen difieren en función del modo de reproducción seleccionado. (Ejemplo: Si el modo de reproducción se ajusta en "Group", aparecen "Group" y " $\Box$ : Group name".)

#### **Notas**

- Dependiendo de los ajustes del grupo, de las condiciones de funcionamiento y de los ajustes del disco, es posible que no pueda seleccionar ciertas indicaciones o que éstas aparezcan de forma distinta.
- Si se introduce en la grabadora un disco utilizado en modo Hi-MD, el espacio libre indicará "2.0MB" cuando el tiempo de grabación restante sea "R 00:00" ("–00:00" en el mando a distancia). Se trata de una limitación del sistema; "2.0MB" indica la capacidad del dominio de reserva.
# Grabación en un disco **Grabación en un disco**

# Grabación con un componente conectado externamente

Puede realizar grabaciones digitales mediante un cable óptico conectado a un reproductor de CD, a una TV digital o a otro equipo digital. Asegúrese de utilizar un cable óptico para este procedimiento.

**1 Conecte el cable de alimentación de ca y el cable USB al adaptador de alimentación de ca.**

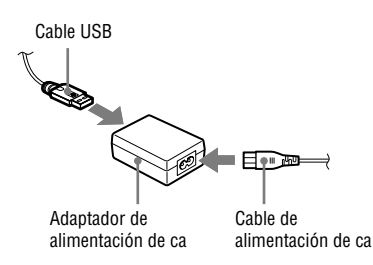

**2 Conecte el otro extremo del cable USB a la grabadora y el cable de alimentación de ca a una toma de pared.** A una

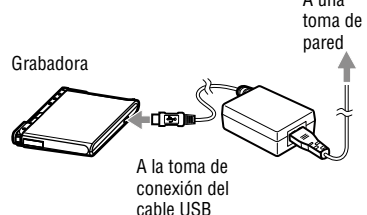

### **3 Conecte el cable óptico a la grabadora y a un componente externo.**

Para obtener más información sobre el cable óptico opcional, consulte "Accesorios opcionales" ( $\mathscr{F}$  página 11).

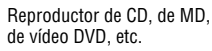

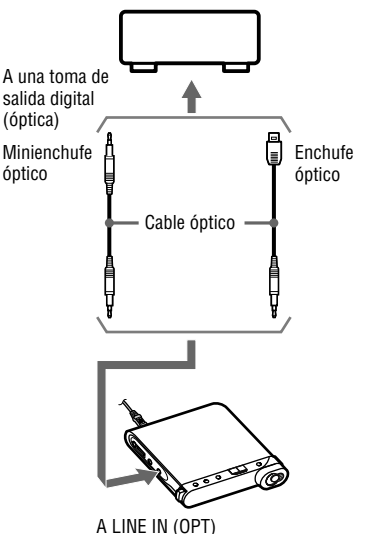

**4 Pulse OPEN para abrir la tapa e insertar un disco en la grabadora.**

### **5 Confirme los ajustes de modo de funcionamiento y nivel de grabación.**

Consulte los pasos 3 y 4 de "Grabación de un disco" ( $\mathscr{F}$  página 32).

**6 Realice una pausa en la fuente de sonido que se vaya a grabar y compruebe que la luz de funcionamiento de la grabadora está apagada.**

**Continúa** 

### **7 Pulse y deslice REC en la grabadora y reproduzca la fuente de sonido que desea grabar.**

Las marcas de pista se añaden automáticamente en el mismo punto que la fuente de sonido.

### Al grabar en analógico

Puede grabar desde equipos con salida analógica, como grabadoras de cassettes, radios o TV.

- **1** Utilice un cable de conexión opcional (RK-G129, etc.) para conectar la toma LINE IN (OPT) de la grabadora a una toma LINE OUT del radiocassette, TV u otro componente externo. Conecte el extremo del cable de conexión con el núcleo de ferrita a la grabadora.
- **2** Pulse y deslice REC.
- **3** Inicie la reproducción de la fuente.

# Ö

- La grabadora se ajusta de fábrica para crear un nuevo grupo cada vez que se realiza una grabación. Si no desea crear un grupo, ajuste "Group REC" en "Off" (@ página 51).
- Para obtener más información sobre el cable de conexión opcional, consulte "Accesorios opcionales" ( $\mathcal F$  página 11).

# Reproducción de un disco

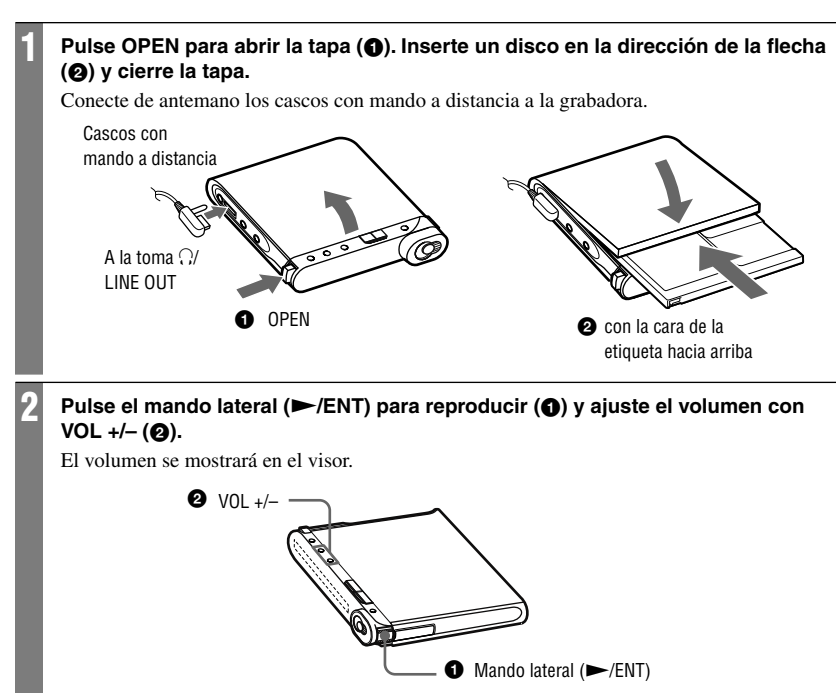

### En el mando a distancia

Pulse el mando lateral ( $\blacktriangleright$ II/ENT). Comienza la reproducción. Para ajustar el volumen, gire el control VOL +/–.

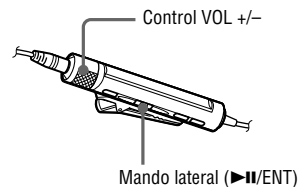

# Operaciones básicas de reproducción

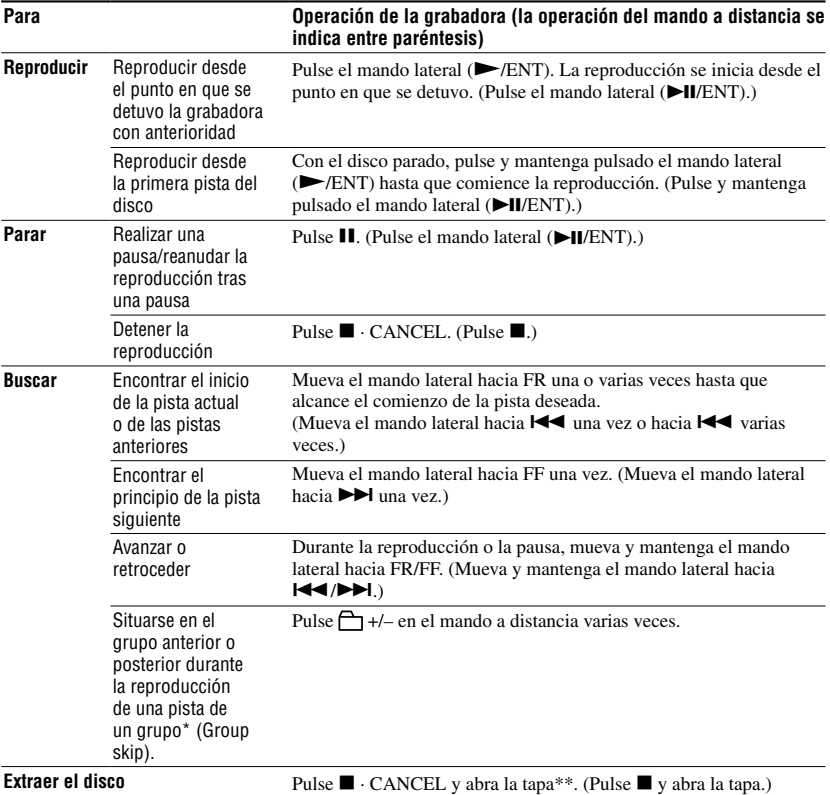

\* Se sitúa al principio de cada pista número 10 durante la reproducción del disco sin ajustes de grupo.

\*\* Si abre la tapa, el punto de inicio de la reproducción pasará al principio de la primera pista.

### **Notas**

- **•** Asegúrese de no conectar el cable USB mientras la grabadora está en funcionamiento. Puede provocar un funcionamiento incorrecto de la grabadora o que se produzcan ruidos.
- **•** El sonido de la reproducción puede saltar si:
	- la grabadora sufre golpes fuertes y repetidos.
	- Se reproduce un disco sucio o arañado.

 Al utilizar un disco en modo Hi-MD, es posible que el sonido disminuya durante 12 s (segundo) aproximadamente.

# Elementos del visor durante la reproducción

### Visor de la grabadora

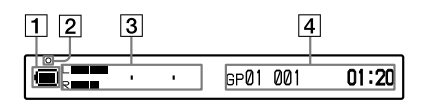

- Il Indicación de la pila (@ página 15)
- Luz de funcionamiento Tras realizar una operación de edición durante una reproducción o una pausa de reproducción: parpadea lentamente (rojo)
- Visor de información 1 Medidor de nivel (gráfico anterior)
- Visor de información 2 Consulte "Para cambiar el visor de la grabadora" ( $\circledast$  a continuación).

### Para cambiar el visor de la grabadora

Pulse DISPLAY/MENU de forma repetida. Cada vez que pulse el botón, el visor cambia cíclicamente tal como sigue.

### **Durante la reproducción**

 Número de grupo, número de pista y tiempo transcurrido

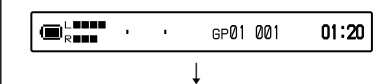

Número de grupo, número de pista y tiempo restante de la pista actual

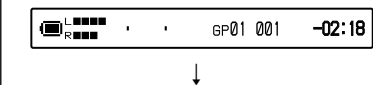

Número de pistas tras la actual y tiempo restante después de la posición actual del disco

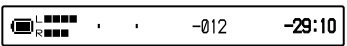

 $\begin{array}{ccc} \hline \end{array}$ Fecha y hora de grabación\*

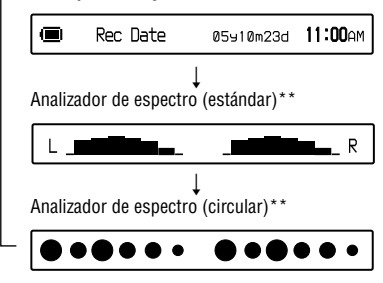

- La fecha y hora de grabación aparecen si se han grabado en la pista.
- \*\* Muestra el nivel de cada una de las siguientes frecuencias para los canales izquierdo y derecho: 100 Hz, 250 Hz, 630 Hz, 1,6 kHz, 4 kHz, 10 kHz.

### Visor del mando a distancia

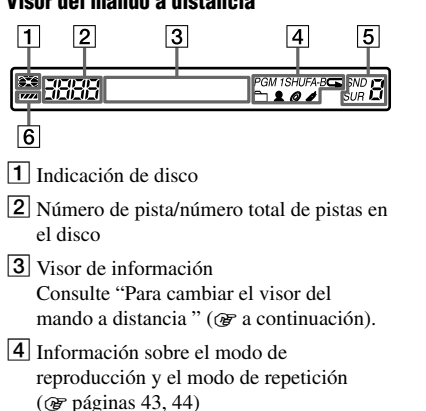

- $\boxed{5}$  Ajuste de sonido ( $\mathcal F$  página 45)
- 6 Indicación de la pila

### Para cambiar el visor del mando a distancia

Pulse DISPLAY de forma repetida. Cada vez que pulse el botón, la pantalla cambia de forma cíclica tal y como se indica a continuación.

### **Durante la reproducción**

Número de pista y tiempo transcurrido

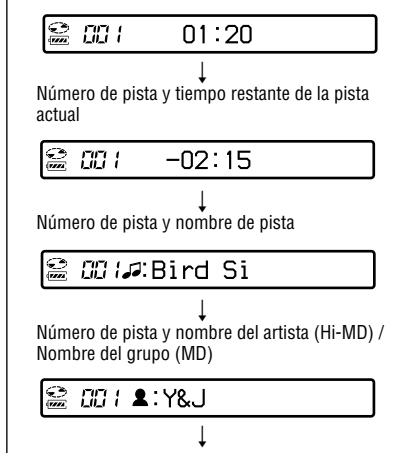

Número de pista y nombre del álbum (Hi-MD) / Nombre del disco (MD)

# *BB | ⊘***:Morning**

 $\begin{array}{ccc} \textcolor{red}{\mathbf{1}} & \textcolor{red}{\mathbf{1}} & \textcolor{red}{\mathbf{1}} & \textcolor{red}{\mathbf{1}} \end{array}$ Número de pistas del disco, modo de reproducción e información relacionada<sup>1)</sup>

*Qæ*Normal

 $\begin{array}{ccc} \text{ } & \text{ } & \text{ } \end{array}$ Número de pista, fecha y hora de grabación<sup>2)</sup>

*CC 1*05910m23d

 $\begin{array}{ccc} \textcolor{red}{\mathbf{1}} & \textcolor{red}{\mathbf{1}} & \textcolor{red}{\mathbf{1}} & \textcolor{red}{\mathbf{1}} \end{array}$ Número de pista e información sobre el formato de audio<sup>3)</sup>

CC IHI-SP (ATR

- 1) Los elementos que aparecen difieren en función del modo de reproducción seleccionado. (Ejemplo: Si el modo de reproducción se ajusta en "Group", aparecen "Group" y " $\Box$ : Group name".)
- 2) La fecha y hora de grabación aparecen si se han grabado en la pista.
- 3) En los discos utilizados en modo Hi-MD aparece información sobre el modo de grabación, el códec y la velocidad de bits; en los discos utilizados en modo MD aparece información sobre el modo de grabación.

### **Notas**

- Dependiendo de los ajustes del grupo, de las condiciones de funcionamiento y de los ajustes del disco, es posible que no pueda seleccionar ciertas indicaciones o que éstas aparezcan de forma distinta.
- Al reproducir una pista de audio MP3 de velocidad de bits variable (VBR), la velocidad de bits que aparece puede diferir de la que se indica en el software SonicStage.
- Cuando Virtual-Surround, 6-Band Equalizer y Dynamic Normalizer están activos, sus ajustes aparecen en el analizador de espectro.

# Reproducción de un disco **43Reproducción de un disco**

### Download from Www.Somanuals.com. All Manuals Search And Download.

# Selección del modo de reproducción

Esta función sólo se puede ajustar con el mando a distancia.

# Reproducción de pistas en el modo de reproducción seleccionado

- **Pulse P MODE/ ⊊ durante 2 s (segundo) o más.**
- **2 Mueva el mando lateral hacia / para seleccionar el modo de reproducción deseado y, a continuación, pulse el mando.**

Al mover el mando lateral,  $\Omega$  cambia; al pulsarlo,  $\bullet$  aparece en el visor.

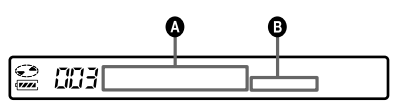

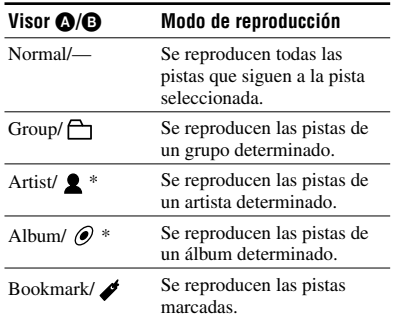

\* Sólo está disponible para los discos utilizados en modo Hi-MD.

# **3 • Al seleccionar "Normal"**

Repita el procedimiento del paso 2 para seleccionar la pista deseada. Se iniciará la reproducción de la pista seleccionada.

 **• Al seleccionar "Group", "Artist" o "Album"**

Repita el procedimiento del paso 2 para seleccionar el grupo, artista o álbum deseado y vuelva a repetirlo para seleccionar la pista deseada. Se iniciará la reproducción de la pista seleccionada.

 **• Al seleccionar "Bookmark"** Consulte "Reproducción de las pistas seleccionadas (Bookmark Play)"  $(\circledast$  esta página).

# Reproducción de las pistas seleccionadas (Bookmark Play)

Puede marcar pistas de un disco y reproducir exclusivamente dichas pistas. La secuencia de las pistas marcadas no se puede cambiar.

**1 Mientras se reproduce la pista que desea marcar, pulse el mando lateral durante 2 s (segundo) o más.** Aparece "ON" y " $\rightarrow$ " parpadea lentamente en el visor.

**2 Repita el paso 1 para marcar las otras pistas.**

- **3 Siga el paso 1 y seleccione "Bookmark" en el paso 2 de "Reproducción de pistas en el modo de reproducción seleccionado" ( esta página).**
- **4 Mueva el mando lateral hacia / para seleccionar una pista y después púlselo para acceder.**

La grabadora reproduce desde la pista marcada seleccionada hasta la última pista marcada.

### Para borrar marcas

Mientras reproduce la pista cuya marca desea borrar, pulse el mando lateral durante 2 s (segundo) o más.

### Reproducción de pistas de forma repetida (Repeat Play)

Si especifica la reproducción repetida, podrá escuchar las pistas seleccionadas en el modo de reproducción principal de distintas formas.

### **1** Pulse P MODE/ <del></del>**γ** varias veces para **seleccionar el modo de repetición deseado.**

Cada vez que pulse el botón, el visor cambiará de la manera siguiente.

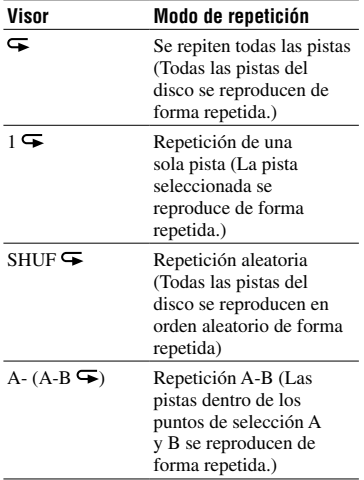

### Reproducción de un fragmento de una pista de forma repetida (A-B Repeat)

Puede escuchar un fragmento específico de una pista de forma repetida si selecciona un punto A de inicio y un punto B final. Asegúrese de que los puntos A y B pertenecen a la misma pista.

### **1 Al reproducir, pulse P MODE/ varias veces hasta que aparezca "A-" en el visor.**

"A" (punto de inicio) parpadea en el visor.

### **2 Pulse el mando lateral en el punto de inicio (A).**

El punto "A" se ilumina y "B" parpadea en el visor.

### **3 Pulse el mando lateral en el punto final (B).**

Aparecen "A-B" y " $\mathbf{\nabla}$ " y el fragmento entre los puntos A y B comienza a reproducirse de forma repetida.

# ٠ö

Puede reajustar los puntos A y B moviendo el mando lateral hacia  $\blacktriangleright$ I durante la repetición A-B.

### Para cancelar la reproducción repetida

Pulse P MODE/ $\blacktriangleright$  varias veces hasta que  $\blacktriangleright$ desaparezca del visor.

# Ajuste del sonido

Se pueden seleccionar los 3 efectos siguientes.

- V-SUR (Virtual-Surround VPT Acoustic Engine): Ofrece 4 tipos de condiciones de sonido periférico virtual.
- 6-BAND EQUALIZER: Ofrece 6 calidades de sonido distintas.
- DYNAMIC NORMALIZER: Normaliza el nivel de sonido de forma automática.

Esta función sólo se puede ajustar con el mando a distancia.

### Variación del sonido virtual para crear distintas acústicas (Virtual-Surround)

- **1 Durante la reproducción, pulse SOUND varias veces hasta que aparezca "SUR" en el visor.**
- **2 Pulse SOUND durante 2 s (segundo) o más.**
- **3 Mueva el mando lateral hacia / para seleccionar el modo de sonido periférico.**

Cada vez que mueve el mando lateral,  $\bullet$  y  $\Theta$  cambian como se indica a continuación.

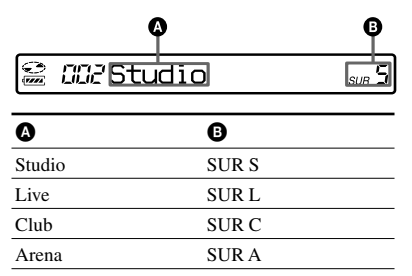

### **4 Pulse el mando lateral para realizar la selección.**

### Para cancelar el ajuste

Pulse SOUND varias veces hasta que

aparezca "Normal" en el visor.

Download from Www.Somanuals.com. All Manuals Search And Download.

# Selección de la calidad del sonido (6-Band Equalizer)

- **1 Durante la reproducción, pulse SOUND varias veces hasta que aparezca "SND" en el visor.**
- **2 Pulse SOUND durante 2 s (segundo) o más.**
- **3 Mueva el mando lateral hacia / para seleccionar el modo de sonido.**

Cada vez que mueve el mando lateral,  $\bullet$  y  $\bullet$  cambian como se indica a continuación.

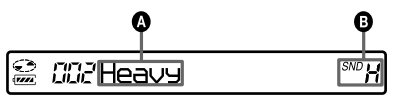

El nivel de cada frecuencia aparece de forma alternativa. (100 Hz, 250 Hz, 630 Hz, 1,6 kHz, 4 kHz, 10 kHz.)

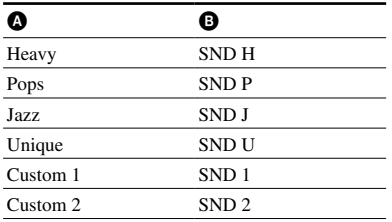

**4 Pulse el mando lateral para realizar la selección.**

### Para cancelar el ajuste

Pulse SOUND varias veces hasta que aparezca "Normal" en el visor.

### Personalización de la calidad de sonido

Puede personalizar el sonido y almacenar los resultados en "Custom1" y "Custom2".

- **1** Siga los pasos 1 a 3 de "Selección de la calidad del sonido (6-Band Equalizer)" (F página 45) y seleccione "Custom1" o "Custom2".
- **2** Pulse el mando lateral.
- **3** Mueva el mando lateral hacia / varias veces para seleccionar el margen de frecuencias.

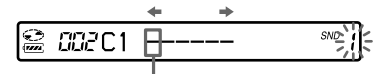

Margen de frecuencias (100 Hz) Hay seis márgenes de frecuencias. 100 Hz, 250 Hz, 630 Hz, 1,6 kHz, 4 kHz, 10 kHz

**4** Gire el control VOL +/– varias veces para seleccionar el nivel de sonido.

$$
\begin{array}{c}\n \uparrow \text{C} \\
\downarrow \text{C} \\
\downarrow \text{C} \\
\downarrow \text{C} \\
\downarrow \text{C} \\
\downarrow \text{C} \\
\downarrow \text{C} \\
\downarrow \text{C} \\
\downarrow \text{C} \\
\downarrow \text{C} \\
\downarrow \text{C} \\
\downarrow \text{C} \\
\downarrow \text{C} \\
\downarrow \text{C} \\
\downarrow \text{C} \\
\downarrow \text{C} \\
\downarrow \text{C} \\
\downarrow \text{C} \\
\downarrow \text{C} \\
\downarrow \text{C} \\
\downarrow \text{C} \\
\downarrow \text{C} \\
\downarrow \text{C} \\
\downarrow \text{C} \\
\downarrow \text{C} \\
\downarrow \text{C} \\
\downarrow \text{C} \\
\downarrow \text{C} \\
\downarrow \text{C} \\
\downarrow \text{C} \\
\downarrow \text{C} \\
\downarrow \text{C} \\
\downarrow \text{C} \\
\downarrow \text{C} \\
\downarrow \text{C} \\
\downarrow \text{C} \\
\downarrow \text{C} \\
\downarrow \text{C} \\
\downarrow \text{C} \\
\downarrow \text{C} \\
\downarrow \text{C} \\
\downarrow \text{C} \\
\downarrow \text{C} \\
\downarrow \text{C} \\
\downarrow \text{C} \\
\downarrow \text{C} \\
\downarrow \text{C} \\
\downarrow \text{C} \\
\downarrow \text{C} \\
\downarrow \text{C} \\
\downarrow \text{C} \\
\downarrow \text{C} \\
\downarrow \text{C} \\
\downarrow \text{C} \\
\downarrow \text{C} \\
\downarrow \text{C} \\
\downarrow \text{C} \\
\downarrow \text{C} \\
\downarrow \text{C} \\
\downarrow \text{C} \\
\downarrow \text{C} \\
\downarrow \text{C} \\
\downarrow \text{C} \\
\downarrow \text{C} \\
\downarrow \text{C} \\
\downarrow \text{C} \\
\downarrow \text{C} \\
\downarrow \text{C} \\
\downarrow \text{C} \\
\downarrow \text{C} \\
\downarrow \text{C} \\
\downarrow \text{C} \\
\downarrow \text{C} \\
\downarrow \text{C} \\
\downarrow \text{C} \\
\downarrow \text{C} \\
\downarrow \text{C} \\
\downarrow \text{C} \\
\downarrow \text{C} \\
\downarrow \text{C} \\
\downarrow \text{C} \\
\downarrow \text{C} \\
\downarrow \text{C} \\
\downarrow \text
$$

Nivel (+10 dB) Puede elegir entre siete niveles. –10 dB –6 dB –3 dB 0 dB +3 dB +6 dB +10 dB

- **5** Repita los pasos 3 y 4 para realizar ajustes para los márgenes de frecuencias restantes.
- **6** Pulse el mando lateral para realizar la selección.

### Normalización automática del nivel de sonido de reproducción (Dynamic Normalizer)

Esta función normaliza de forma automática el nivel de sonido del material grabado para conseguir una escucha cómoda durante la reproducción.

### **1 Durante la reproducción, pulse SOUND varias veces hasta que aparezca "D-Normal" en el visor.**

"d" aparece en  $\Omega$ .

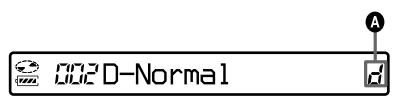

### **2 Gire el control VOL +/– para ajustar el volumen.**

٠ö

- Esta función equilibra de forma automática el nivel de sonido, con lo que se minimizan los problemas de ajuste de volumen, sobre todo en discos con pistas de volúmenes muy distintos.
- Esta función le permite escuchar sonidos de bajo volumen en lugares en que el ruido del entorno es muy alto sin necesidad de subir demasiado el volumen.

### Para cancelar el ajuste

Pulse SOUND varias veces hasta que aparezca "Normal" en el visor.

# División de una pista (Divide)

Puede dividir una pista con una marca durante la reproducción y crear una nueva pista a partir de dicha marca. Esta función sólo se puede ajustar con la grabadora.

### **Nota**

No puede dividir una pista si:

- la pista se ha transferido desde el ordenador.
- la pista se ha grabado en el modo Hi-MD con el software MD Simple Burner.
- el punto de división está al principio o al final de la pista.
- la división hace que el número total de pistas del disco supere el máximo permitido (2.047 pistas para discos utilizados en modo Hi-MD o 254 pistas para discos utilizados en modo MD).
- **1 Mientras se realiza una pausa o se reproduce, pulse T MARK en el punto en que desee incluir la marca.**

# Ajuste del punto de división antes de dividir una pista (Divide Rehearsal)

Puede realizar ajustes en la posición de la marca de pista antes de realizar la división definitiva.

### **1 Mientras se realiza una pausa o se reproduce, pulse T MARK durante 2 s (segundo) o más.**

A cuatro segundos del punto en que se ha pulsado T MARK, la pista se vuelve a repetir.

Punto en el que se pulsa T MARK.

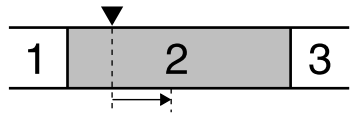

Se reproducen repetidamente 4 s (segundo) de la pista.

### **2 Mueva el mando lateral hacia FF/FR para ajustar el punto de división.**

Al mover el mando lateral, moverá el punto hacia delante o hacia atrás. El punto de división se puede mover 8 s (segundo) hacia delante o hacia atrás desde el punto en el que se pulsó T MARK en el paso 1.

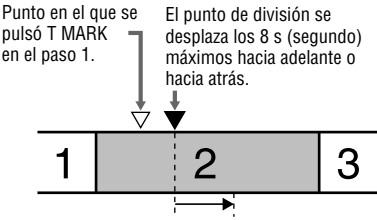

El intervalo de 4 s (segundo) que se ha movido se reproduce repetidamente.

### **3 Pulse el mando lateral para introducir el punto de división.**

Aparece "MARK ON" en el visor y la pista se divide.

ö

Puede utilizar la función de control de velocidad ( F página 53) durante la función de prueba de división. Esto le permite reducir la velocidad de reproducción y así poder llevar a cabo la división de manera más exacta.

### **Nota**

Se recomienda utilizar la grabadora para dividir pistas de larga duración grabadas en PCM lineal. Transferir dichas pistas y dividirlas en el ordenador puede ocuparle demasiado tiempo.

# Combinación de pistas (Combine)

Puede borrar una marca de pista para combinar las pistas situadas antes y después. Esta función sólo se puede ajustar con la grabadora.

### **Nota**

No puede combinar pistas si:

- una de las dos pistas (o ambas) se ha transferido desde el ordenador.
- una de las dos pistas (o ambas) se ha grabado en modo Hi-MD con el software MD Simple Burner.
- las pistas se han grabado en distintos modos de grabación.

### **1 Mientras reproduce la pista que contiene la marca de pista que desea borrar, pulse para realizar una pausa.**

### **2 Para buscar la marca de pista, mueva ligeramente el mando lateral hacia FR.**

Por ejemplo, para borrar la tercera marca de pista, busque el principio de la tercera pista. "00:00" aparece en el visor. "MARK" aparece en el visor durante unos segundos.

### **3 Pulse T MARK para borrar la marca.**

"MARK OFF" aparece en el visor. La marca de pista se borra y las dos pistas se combinan.

# Ϋ

Si cuando se combinan dos pistas se borra la marca de la pista, el título y la fecha de grabación de la segunda pista pasan a ser los de la primera pista.

### **Notas**

- Cuando se borra una marca entre dos pistas seguidas asignadas a grupos distintos, la segunda pista se vuelve a asignar al grupo que contiene la primera. Además, si combina una pista asignada a un grupo con otra pista que no esté asignada a un grupo (dos pistas seguidas), la segunda pista adopta el mismo ajuste de registro que la primera.
- Se recomienda utilizar la grabadora para combinar pistas de larga duración grabadas en PCM lineal. Transferir dichas pistas y combinarlas en el ordenador puede ocuparle demasiado tiempo.

# Utilización del menú

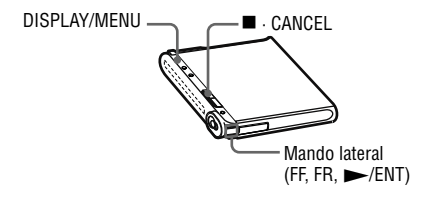

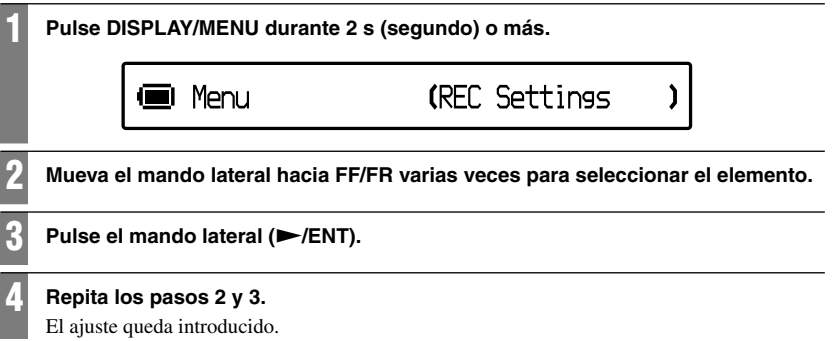

### En el mando a distancia

Algunos elementos del menú de reproducción también se pueden ajustar con el mando a distancia.

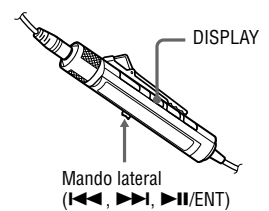

- **1** Pulse DISPLAY durante 2 s (segundo) o más.
- 2 Mueva el mando lateral hacia  $\blacktriangleright$ para seleccionar el elemento.
- **3** Pulse el mando lateral ( $\blacktriangleright$ /ENT).
- **4** Repita los pasos 2 y 3.

### Para volver al ajuste anterior

Pulse  $\blacksquare \cdot$  CANCEL ( $\blacksquare$  en el mando a distancia).

### Para detener el funcionamiento

Pulse  $\blacksquare \cdot$  CANCEL ( $\blacksquare$  en el mando a distancia) durante 2 s (segundo) o más.

# Menús de grabación

Seleccione "REC Settings" en el menú. Los menús relacionados con la grabación sólo se pueden ajustar con la grabadora.

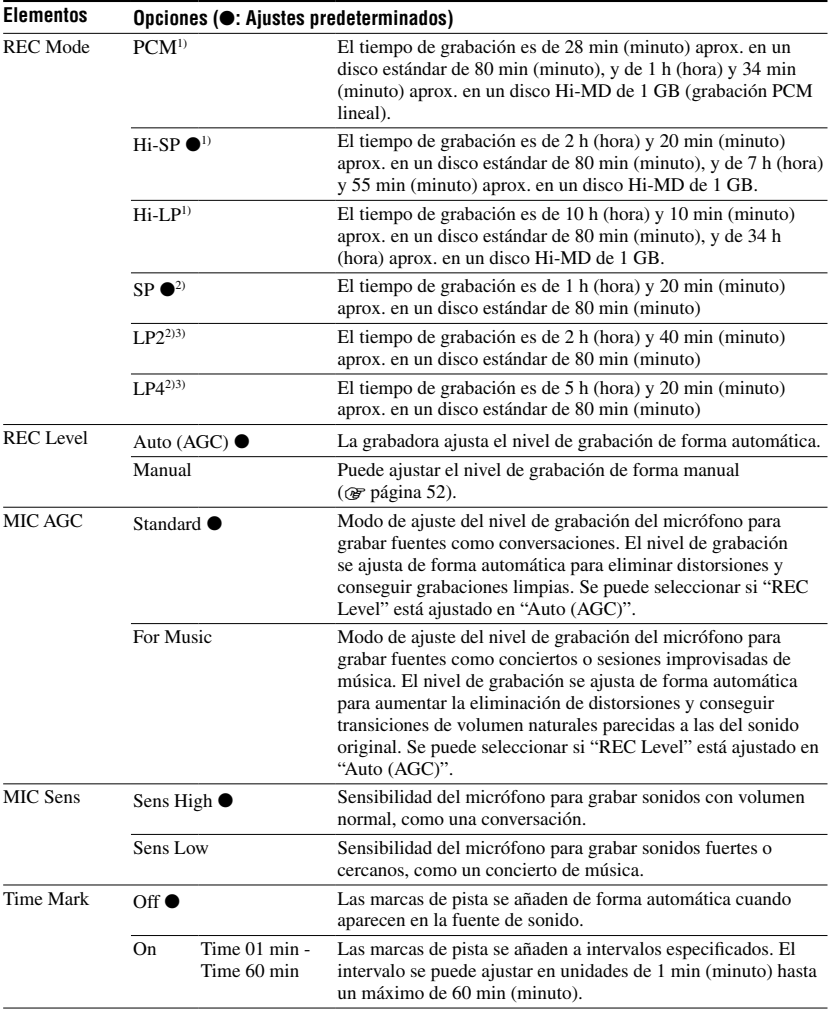

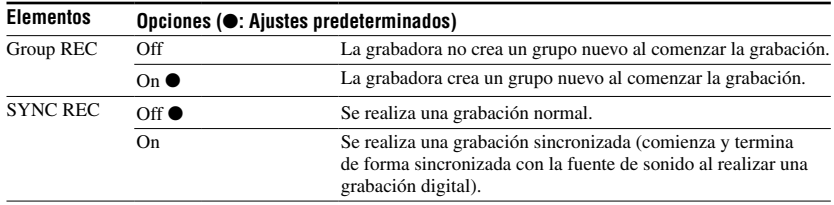

1) Sólo están disponibles para los discos utilizados en modo Hi-MD. Los componentes de audio marcados con el logotipo  $\mathbb{H}^1$  MD o  $\mathbb{H}^1$  MD admiten los modos de grabación "PCM", "Hi-SP" e "Hi-LP".

2) Sólo están disponibles para los discos utilizados en modo MD.

<sup>3)</sup> Los componentes de audio marcados con el logotipo  $\overline{\text{MDLP}}$  o MDLP admiten los modos de grabación "LP2" y "LP4".

### Ajuste de la grabación con micrófono ("MIC AGC")

### Ϋ

Cuando el volumen del sonido que se graba (por ejemplo, música) es bajo y el del entorno (por ejemplo, ruido del público, aplausos) es alto, resulta recomendable utilizar el ajuste "Standard" del menú "MIC AGC".

### **Nota**

No puede establecer el ajuste "MIC AGC" si se ha activado el ajuste manual del nivel de grabación de la grabadora (cuando la opción "REC Level" del menú está ajustada en "Manual") (@ página 52).

### Ajuste para añadir marcas de pista ("Time Mark")

### **Cómo usar la inserción de tiempo para añadir marcas de pista durante la grabación**

• Cuando el tiempo de grabación transcurrido exceda del intervalo de tiempo de la inserción de tiempo:

La grabadora añade las marcas de pista en el punto en el que establezca el intervalo de tiempo y desde ahí la grabadora añadirá una marca de pista cada vez que haya transcurrido el intervalo de tiempo. Ejemplo: se han completado 8 min (minuto) de grabación cuando el intervalo de tiempo de la inserción de tiempo se establece en 5 min (minuto).

Se añadirá una marca de pista en el punto del minuto 8 (desde el inicio de la grabación) y, a partir de ahí, en cada intervalo de 5 min (minuto).

• Cuando el intervalo de tiempo establecido para la inserción de tiempo exceda del tiempo de grabación transcurrido:

La grabadora añade marcas de pista cuando haya transcurrido el intervalo de tiempo establecido en la inserción de tiempo. Ejemplo: se han completado 3 min (minuto) de grabación cuando el intervalo de tiempo de la inserción de tiempo se establece en 5 min (minuto).

Se añadirá una marca de pista en el punto del minuto 5 (desde el inicio de la grabación) y, a partir de ahí, en cada intervalo de 5 min (minuto).

"T" aparece antes de la indicación de tiempo para indicar las marcas de pista añadidas con el ajuste "Time Mark".

### **Notas**

- "Time Mark" sólo se puede ajustar cuando se graba mediante el conector de entrada analógica o mediante un micrófono.
- Si, durante la grabación, añade una marca de pista pulsando T MARK o  $\blacksquare$  (pausa), etc., la grabadora comenzará a añadir marcas de pista a intervalos regulares desde dicho punto en adelante, según se ha establecido mediante "Time Mark".
- "Time Mark" se cancela cuando conecta un cable óptico digital a la grabadora.

### Ajuste de la grabación sincronizada ("SYNC REC")

# ٠ö٠

En la grabación sincronizada, si la fuente conectada no emite sonido durante más de 3 s (segundo), la grabadora cambia automáticamente a modo de espera. Cuando vuelve a recibir sonido del reproductor, la grabadora reanuda la grabación sincronizada. Si la grabadora permanece en modo de espera durante 5 min (minuto) o más, se detiene automáticamente.

### **Notas**

- La función de pausa no se puede activar o desactivar manualmente durante la grabación sincronizada.
- No cambie el estado de "SYNC REC" mientras graba. La grabación no se realizaría correctamente.
- Incluso cuando no hay sonido en la fuente de sonido, puede haber casos en que la grabación no se detenga automáticamente durante la grabación sincronizada por el nivel de ruido que emite la fuente de sonido.
- Si se encuentra una zona de silencio de unos 2 s (segundo) durante la grabación sincronizada en una fuente que no sea CD o MD, se añadirá automáticamente una nueva marca de pista en el punto en el que finaliza la zona de silencio.

# Ajuste manual del nivel de grabación

Si es necesario, puede ajustar el nivel de grabación manualmente durante la grabación digital y la analógica.

**1 Mientras la grabadora esté parada o durante una pausa de la grabación, acceda al menú ( página 49) y seleccione "REC Settings" – "REC Level" – "Manual".**

### **2 Pulse y deslice REC mientras pulsa .**

La luz de funcionamiento parpadea en rojo; la grabadora está en modo de espera para iniciar la grabación.

### **3 Reproduzca la fuente.**

### **4 Mientras observa el medidor de nivel en el visor, ajuste el nivel de grabación girando el mando lateral hacia FF/FR.**

Ajuste el nivel de modo que el medidor de nivel se ilumine alrededor de "–12 dB". Si una entrada alta de sonido provoca que se ilumine el segmento "OVER" ("**335**"), reduzca el nivel de grabación.

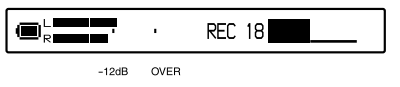

### **5** Vuelva a pulsar **II** para iniciar la **grabación.**

Si la fuente es un componente conectado externamente, reprodúzcala desde el comienzo del material que se va a grabar y, a continuación, inicie la grabación.

- Ϋ
- Para ajustar el nivel de grabación durante la grabación, mueva el mando lateral.
- Aunque termine la grabación, el nivel de grabación permanece hasta que se vuelva a ajustar.

### **Notas**

- No puede ajustar los niveles de los canales izquierdo y derecho por separado.
- Para ajustar el nivel de grabación manualmente durante la grabación sincronizada, efectúe los pasos 1 a 4 del procedimiento de esta sección, con "SYNC REC" ajustado en "Off". A continuación, ajuste "SYNC REC" en "On" e inicie la grabación  $(\mathcal{F}$  página 51).

# Menú de reproducción

El menú de reproducción sólo se puede ajustar con el mando a distancia.

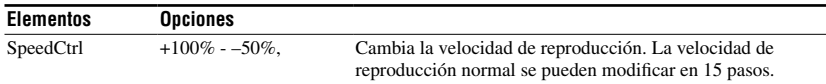

### Para volver a la velocidad normal

Ajuste la velocidad de reproducción en 0 %.

# Ö

Al ajustar una velocidad de reproducción que no sea 0 %, aparece "SC" a la izquierda de la indicación de tiempo del visor del mando a distancia.

### **Notas**

- Al utilizar el control de la velocidad, es posible que oiga ruido o un eco en la reproducción.
- Las funciones Virtual Surround, 6-Band Equalizer y Dynamic Normalizer permanecen desactivadas cuando se utiliza el control de velocidad.

# Menús de edición

Los menús relacionados con la edición se pueden utilizar con la grabadora o con el mando a distancia.

### Antes de editar

Asegúrese de no mover ni sacudir la grabadora, ni desconectar la fuente de alimentación mientras edita o aparece "SystemFILE WRITING". Si lo hace, puede que los datos editados hasta ese momento no se graben en el disco o que los datos del disco resulten dañados.

# Menús de la grabadora

Seleccione "Edit" en el menú.

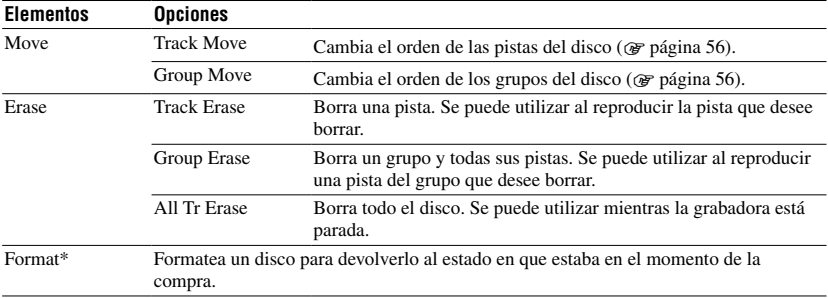

\* Sólo están disponibles para los discos utilizados en modo Hi-MD.

# Menús del mando a distancia

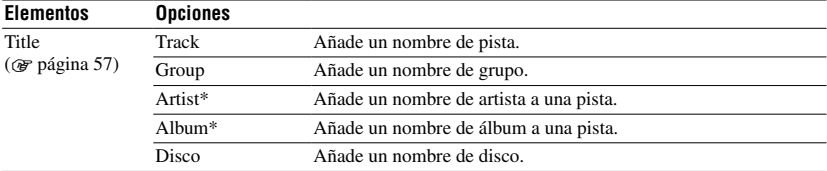

\* Sólo están disponibles para los discos utilizados en modo Hi-MD

### Función de borrado ("Erase")

### **Cuando borre una pista o un grupo**

Tenga en cuenta que una vez que se ha borrado un elemento grabado, no se puede recuperar. Asegúrese de confirmar el contenido del elemento seleccionado antes de borrarlo.

### **Cuando borre pistas que se hayan transferido desde el ordenador**

Si intenta borrar pistas transferidas desde el ordenador, aparece "TRACK FROM PC" y "ERASE OK?" en el visor. Si ha borrado pistas que se han transferido desde el ordenador, la autorización de transferencia será de la siguiente forma.

- Si las pistas se han transferido en modo Hi-MD, la autorización de transferencia de las pistas se restaurará automáticamente cuando inserte el disco en la grabadora y conecte la grabadora al ordenador.
- Si las pistas se han transferido en modo MD, se perderá la autorización de transferencia de las pistas. Si no desea perder la autorización de transferencia, restaure la autorización transfiriendo las pistas al ordenador antes de borrarlas.

### **Para borrar parte de una pista**

Añada marcas de pista al inicio y al final de la parte que quiere borrar y borre esa parte  $($  or página 47).

### **Notas**

- No se puede utilizar la función "Erase" para eliminar datos que no sean de audio (como datos de texto o de imágenes) de un disco utilizado en modo Hi-MD.
- Si se eliminan todas las pistas de un grupo con la función "Track Erase", el grupo se elimina del disco de forma automática.

### Función de formateo ("Format")

### **Cuando formatee un disco**

Si se formatea un disco, el número de autorizaciones de transferencia de las pistas transferidas se ve afectado como se indica a continuación.

- Para discos Hi-MD de 1 GB, el número de autorizaciones de transferencia para las pistas transferidas se restaura al insertar el disco y conectar la grabadora al ordenador.
- Para discos estándar de 60/74/80 min (minuto), el número de autorizaciones de transferencia para pistas transferidas se reduce en uno. Para evitar la reducción, restaure la autorización de transferencia volviendo a transferir las pistas al ordenador antes de formatear el disco.

### **Nota**

Si formatea un disco, todos los datos se borrarán (incluidos los que no son de audio). Si cree que el disco contiene este tipo de datos, inserte el disco en la grabadora y conecte la grabadora al ordenador para comprobar el contenido del disco.

# Cambio de una pista en un disco

Puede cambiar una pista de un grupo a otro o sacarla de un grupo. Cuando cambie el orden de las pistas, éstas se renumerarán automáticamente. Esta función sólo se puede ajustar con la grabadora.

**1 Mientras la grabadora está parada o reproduciendo la pista que desea cambiar, acceda al menú ( página 49) y seleccione "Edit" – "Move" – "Track Move".**

Si la pista seleccionada está en el grupo, el número del grupo al que pertenece la pista seleccionada aparece en el visor.

**I** Track Move

**→**Groue01

Si la pista seleccionada no está en el grupo, el número de la pista seleccionada actualmente aparece en el visor.

**I** Track Move

→Track001

**2 • Al sacar una pista de un grupo o si no hay ningún grupo en el disco**

Omita este paso.

 **• Si cambia una pista de orden dentro del mismo grupo**

Pulse el mando lateral mientras aparece el número del grupo al que pertenece la pista seleccionada actualmente.

 **• Si cambia una pista a un grupo distinto**

Mueva el mando lateral hacia FF/FR para seleccionar el número del grupo de destino y, a continuación, pulse el mando.

Seleccione el número de grupo de destino.

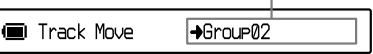

### **3 Mueva el mando lateral hacia FF/FR para seleccionar el número de pista de destino y, continuación, púlselo para realizar la selección.**

Seleccione el número de pista de destino. (Ejemplo: al cambiar la pista seleccionada al número de pista 10 del grupo 02)

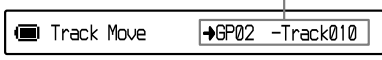

### **Nota**

Si saca todas la pistas del grupo, éste desaparecerá automáticamente del disco.

# Cambio del orden de un grupo en un disco

Esta función sólo se puede ajustar en la grabadora.

**1 Mientras la grabadora está parada o reproduciendo una pista de un grupo cuyo orden desea cambiar, acceda al menú ( página 49) y seleccione "Edit" – "Move" – "Group Move".**

El número de grupo al que pertenece la pista seleccionada actualmente aparece en el visor.

**R** Group Move Group01 → Group01

### **2 Mueva el mando lateral hacia FF/FR para seleccionar el número del grupo de destino y, a continuación, púlselo para realizar la selección.**

Seleccione el número de grupo de destino. (Ejemplo: al cambiar "Group01" al segundo grupo (Group 02))

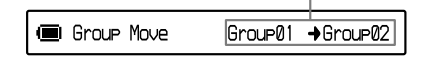

# Adición de títulos (Title Input)

Puede añadir títulos mientras la grabadora está reproduciendo o parada.

- Si añade un nombre de pista, de artista o de álbum a una pista: Añada el título mientras se reproduce la pista que desee etiquetar o cuando la grabadora esté parada.
- Si agrega un nombre de grupo: Añada el título mientras se reproduce una pista del grupo que desee etiquetar o cuando la grabadora esté parada.

Esta función sólo se puede ajustar con el mando a distancia.

### Caracteres disponibles

Letras mayúsculas y minúsculas del alfabeto inglés y de idiomas europeos\* Números del 0 al 9 Símbolos\*\*

- Los alfabetos de idiomas europeos sólo están disponibles para los discos utilizados en modo Hi-MD.
- \*\* Los símbolos disponibles son distintos en los modos Hi-MD y MD.

### Número máximo de caracteres por nombre

Nombres de pistas, nombres de grupos, nombres de artistas, nombres de álbumes y nombre de disco: Aprox. 200 de cada uno (que contienen una mezcla de todos los caracteres disponibles)

### Número máximo de caracteres que se pueden introducir por disco\*

### En modo Hi-MD:

Un máximo de 55.000 caracteres

En modo MD:

Un máximo de 1.700 caracteres

\* El número de títulos que se pueden almacenar en un disco depende del número de caracteres que se introducen para nombres de pistas, nombres de grupos, nombres de artistas, nombres de álbumes y nombre de disco.

### **Nota**

Si escribe el símbolo "//" entre los caracteres de los nombres de los discos, como "abc//def", puede que la función de grupo no funcione correctamente (sólo en modo MD).

### **1 Acceda al menú ( página 49) y seleccione "Title"; a continuación, seleccione una de estas opciones.**

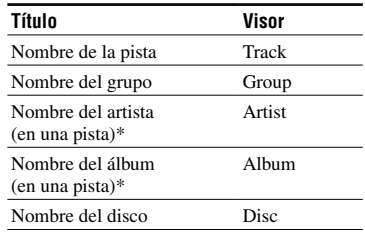

\* Sólo están disponibles para los discos utilizados en modo Hi-MD.

### **2 Gire el control VOL +/– para seleccionar una letra y pulse el mando lateral para acceder.**

La letra seleccionada aparece y el cursor se mueve a la posición de la siguiente entrada.

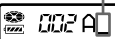

Los botones y el control que se utilizan para la entrada de caracteres y sus funciones se enumeran a continuación:

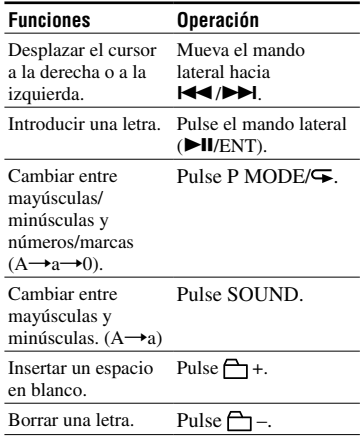

- **3 Repita el paso 2 e introduzca todos los caracteres del nombre de la etiqueta.**
- **4 Pulse el mando lateral durante 2 s (segundo) o más para acceder al título.**

### **Notas**

- La grabadora puede mostrar, pero no puede etiquetar, caracteres "Katakana" japoneses.
- La grabadora no puede reescribir un nombre de pista, de artista, de álbum o de disco de más de 200 letras creado en otro dispositivo (sólo en modo MD).

# Menús de opciones

Seleccione "Option" en el menú. Los menús de opciones se pueden utilizar con la grabadora y con el mando a distancia.

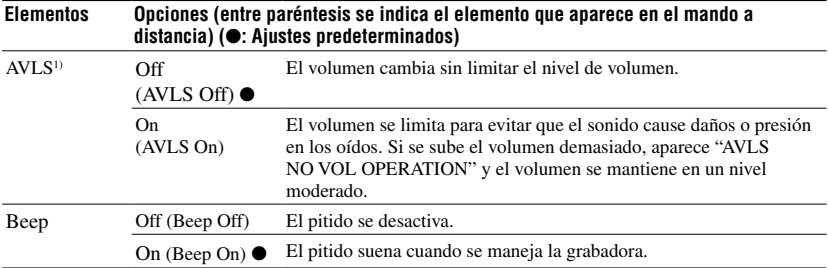

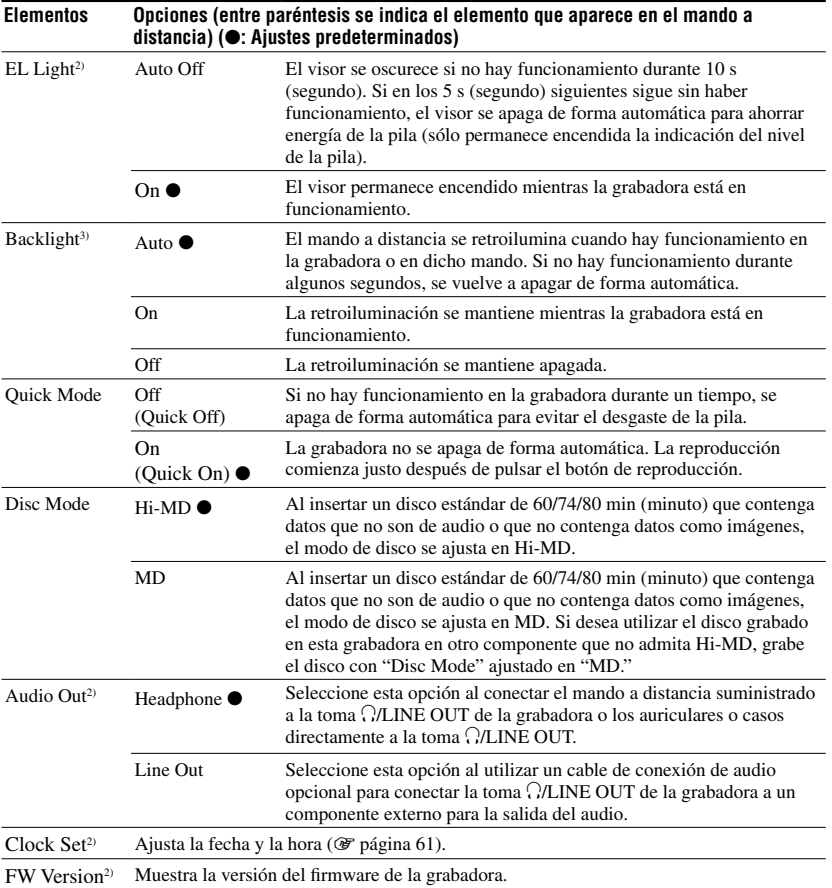

1) AVLS significa "Automatic Volume Limiter System - Limitador automático de volumen".

2) Sólo se puede ajustar con la grabadora.

3) Sólo se puede ajustar con el mando a distancia.

Utilización del menú

### Ajuste para el visor de la grabadora ("EL Light")

### **Notas**

- Aunque "EL Light" se ajuste en "Auto Off", el visor no se apaga mientras:
	- se utiliza la grabadora con el adaptador de alimentación de ca.
	- se carga la pila recargable.
	- la grabadora está conectada a un ordenador.
	- se está seleccionando un elemento de menú.
	- la grabadora está utilizando el avance rápido, el rebobinado rápido o la función AMS.
	- se está ejecutando la función de prueba de división.
	- aparecen mensajes.
- Si la pila se agota durante la grabación (la indicación del nivel muestra (I), el visor se oscurece para ahorrar energía de la pila, independientemente del ajuste "EL Light".
- La luz de funcionamiento no se apaga aunque "EL Light" se ajuste en "Auto Off".

### Ajuste del modo rápido ("Quick Mode")

### **Nota**

Si "Quick Mode" se ajusta en "On" ("Quick On" en el mando a distancia), la grabadora sigue recibiendo energía aunque no se utilice. La alimentación se interrumpe de forma automática si las pilas se agotan.

### Ajuste del modo de disco ("Disc Mode")

### **Notas**

- Aunque seleccione "MD" como ajuste de "Disc Mode", el modo de funcionamiento sólo puede ser "Hi-MD" si se utiliza un disco Hi-MD de 1 GB.
- El modo de funcionamiento ajustado en el menú "Disc Mode" se aplica a un disco estándar de 60/74/80 min (minuto) utilizado en la grabadora aunque se haya seleccionado otro modo de funcionamiento en el software SonicStage o aunque aparezca otro modo de funcionamiento en el visor después de que el software SonicStage haya formateado el disco.

### Ajuste de la toma (.)/LINE OUT ("Audio Out")

### **Notas**

- Si "Audio Out" se ajusta en "Line Out", las funciones Virtual Surround, 6-Band Equalizer y Dynamic Normalizer no funcionan.
- "Audio Out" no se puede ajustar en "Line Out" con el mando a distancia conectado.
- Al conectar los auriculares/cascos directamente a la grabadora, asegúrese de ajustar "Audio Out" en "Headphone".
- Si "Audio Out" está ajustado en "Line Out", no conecte los auriculares/cascos. El sonido de los mismos será demasiado alto.
- Si la grabadora está conectada a un componente como un altavoz activo y "Audio Out" está ajustado en "Headphone", asegúrese de ajustar "Beep" en "Off" ("Beep Off" en el mando a distancia).

# Ajuste del reloj

Una vez ajustado el reloj, la grabadora inserta de forma automática la fecha y la hora de grabación de cada pista grabada. Esta función sólo se puede ajustar en la grabadora.

### **1 Con la grabadora detenida, acceda al menú ( página 49) y seleccione "Option" – "Clock Set".**

**2 Para cambiar el año actual, pulse VOL +/– y, a continuación, pulse el mando lateral.**

El dígito del mes parpadea.

### **3 Repita el paso 2 para introducir el mes, la fecha, las horas y los minutos actuales.**

Cuando se pulsa el mando lateral para introducir los minutos, el reloj comienza a funcionar.

### Para ver la hora actual

Mientras la grabadora esté parada o grabando, pulse DISPLAY/MENU (DISPLAY en el mando a distancia) varias veces.

### Para seleccionar el reloj de 24 o 12 h (hora)

Mientras ajusta el reloj, pulse DISPLAY/ **MENU**.

### Para mantener la hora correcta

Una vez ajustado el reloj, mantendrá la hora correcta mientras la grabadora esté conectada a una fuente de alimentación, como la pila recargable cargada o la corriente doméstica. Sin embargo, si no se conecta ninguna fuente de alimentación o se agota la pila recargable, el reloj vuelve al ajuste de fábrica tras 3 min (minuto).

# Ó.

- Mientras ajusta el reloj, puede seleccionar el elemento que desea ajustar (año, mes, fecha, etc.); para ello, mueva el mando lateral hacia FF/FR.
- Si conecta la grabadora a un ordenador y activa SonicStage, el reloj de la grabadora se ajusta automáticamente con el del ordenador (sólo cuando el modo de funcionamiento de la grabadora es "Hi-MD mode").

### **Notas**

- Asegúrese de que la hora está ajustada correctamente si desea que la inserción se grabe de forma precisa durante una grabación importante.
- En condiciones normales, el reloj puede cambiar en 3 min (minuto) más o menos por mes.
- Las pistas transferidas no incluirán la información de la fecha grabada aunque se ajuste el reloj.
- Si el ordenador cambia al modo de suspensión del sistema, de apagado o de hibernación con la grabadora conectada, se detiene el suministro de alimentación (alimentación del bus) a la grabadora. Por tanto, si la pila recargable está agotada o no están insertada en la grabadora, el ajuste del reloj de la grabadora se perderá.

# Solución de problemas

Si se produce algún problema durante el funcionamiento de la grabadora, realice los pasos indicados a continuación antes de acudir a su distribuidor Sony más próximo. Si aparece algún mensaje, es recomendable que anote su contenido.

- **1** Compruebe si el problema aparece especificado en "Solución de problemas". Busque también el problema en la sección "Mensajes" (@ página 71).
- **2** Si después del paso 1 todavía no puede solucionar el problema, póngase en contacto con su distribuidor Sony más próximo.

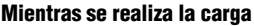

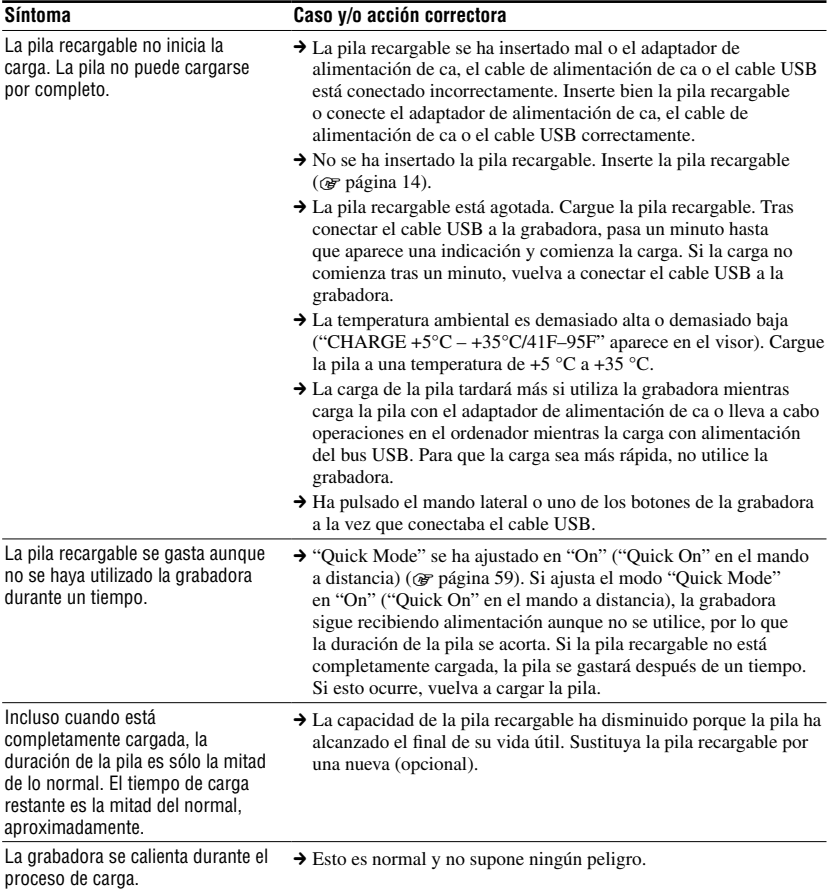

### Mientras la grabadora esté conectada al ordenador

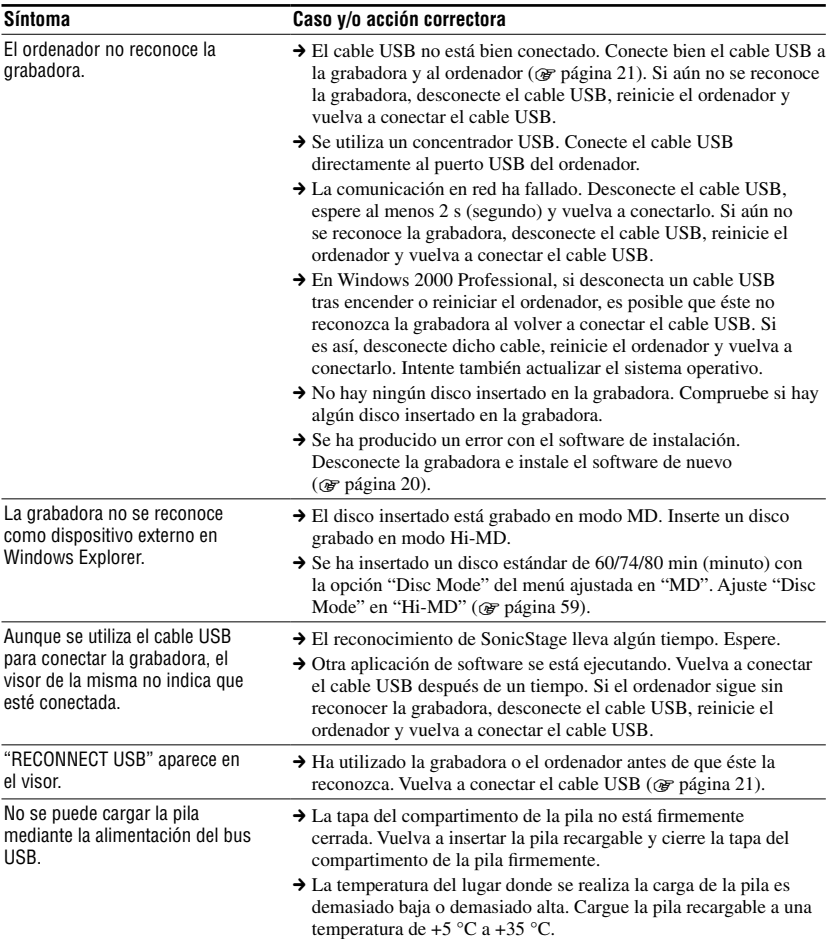

p.

**Continúa** 

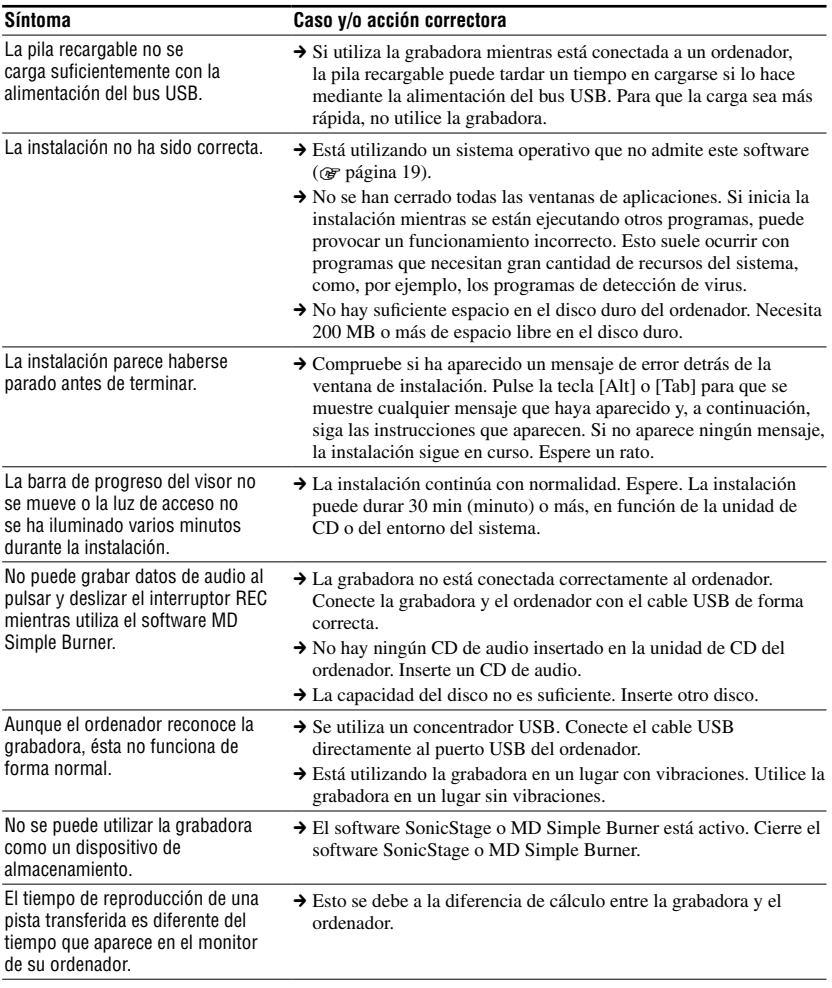

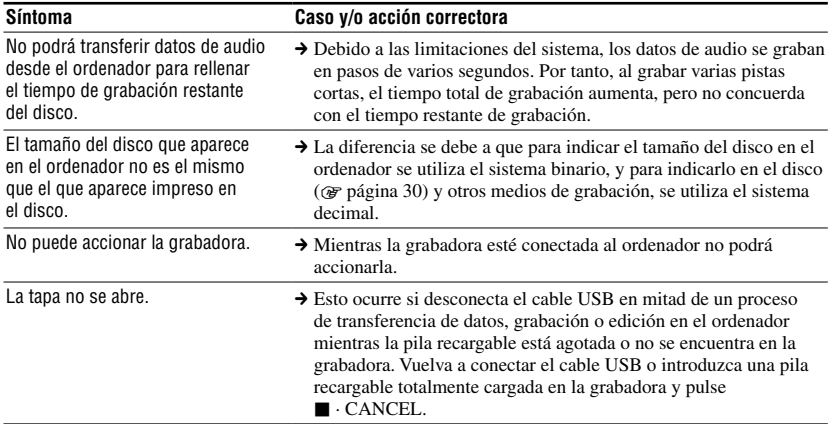

### Durante la grabación

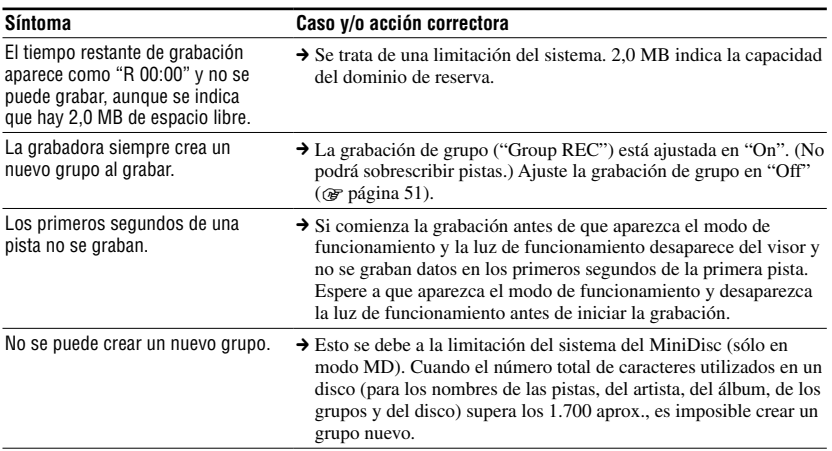

**The State** 

**Continúa** 

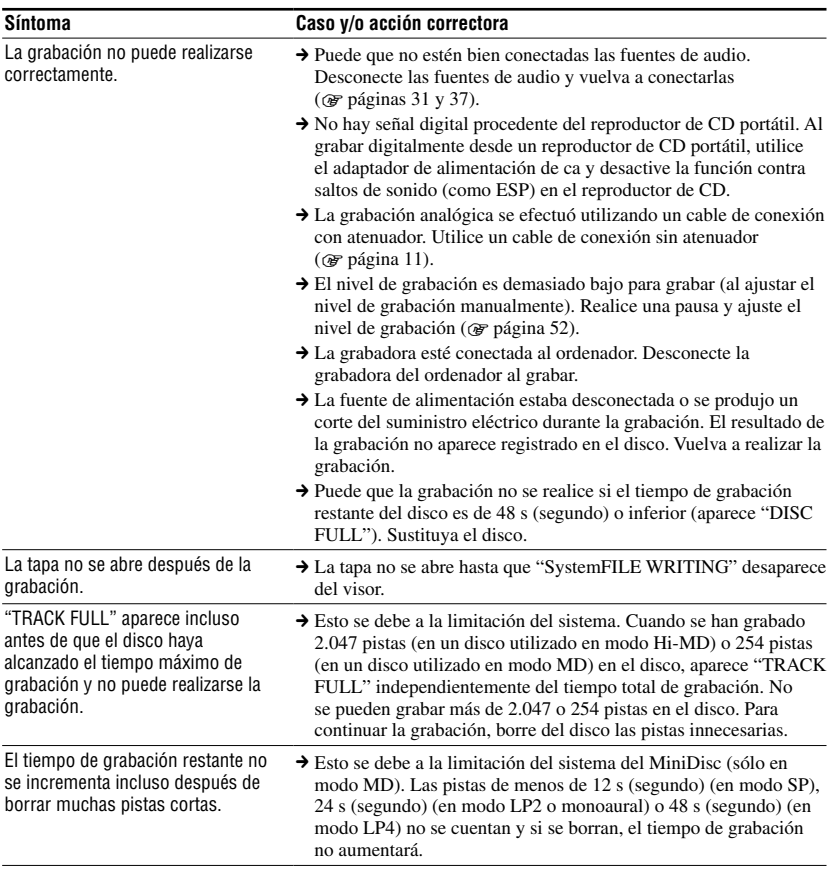

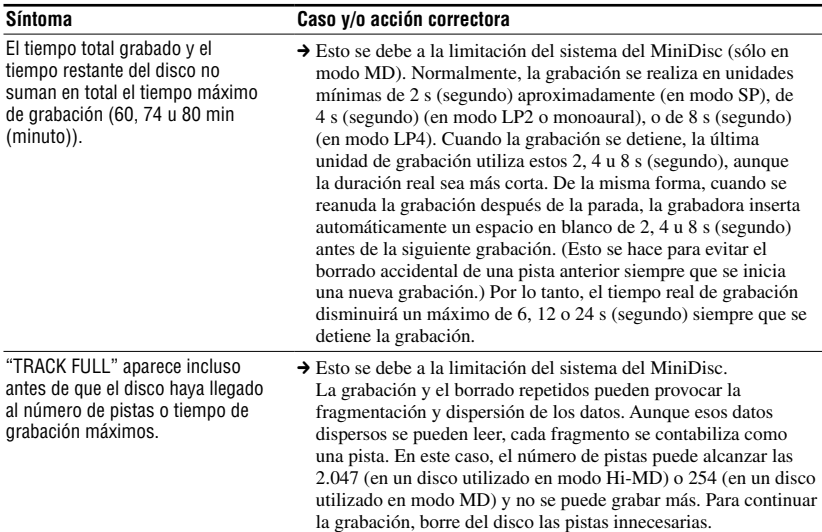

### Durante la reproducción

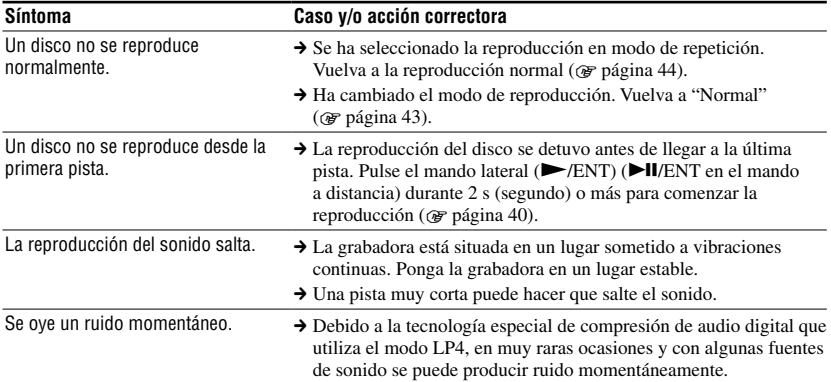

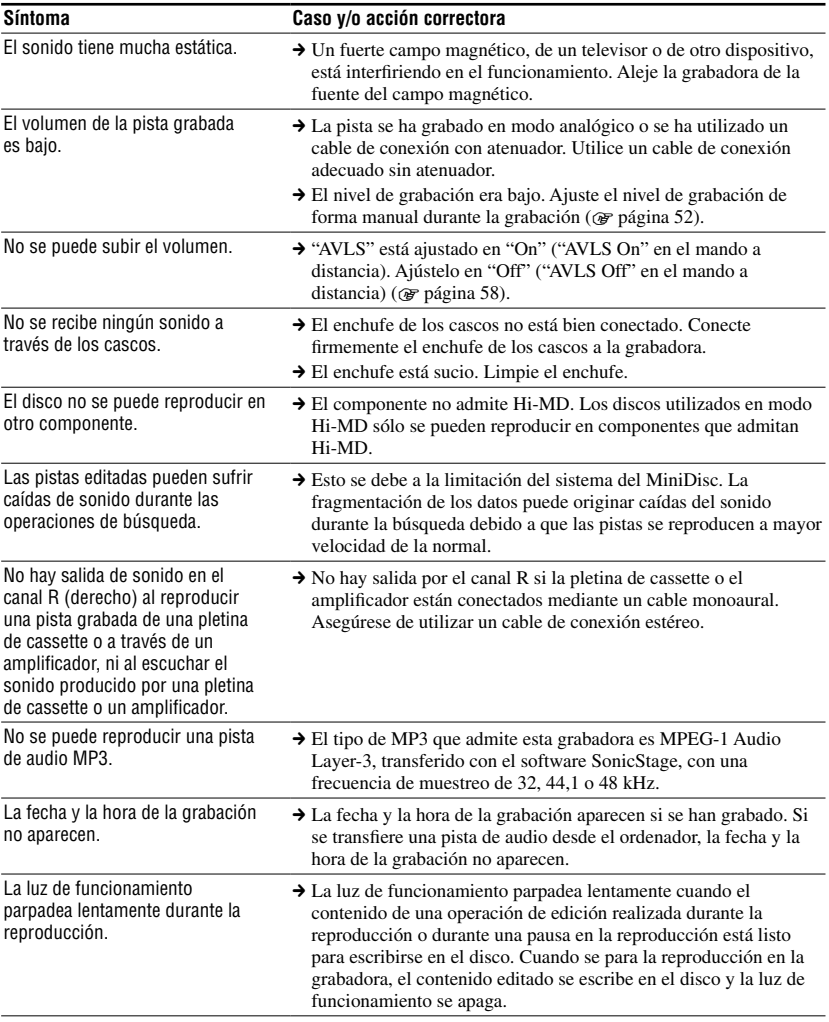

### Durante la edición

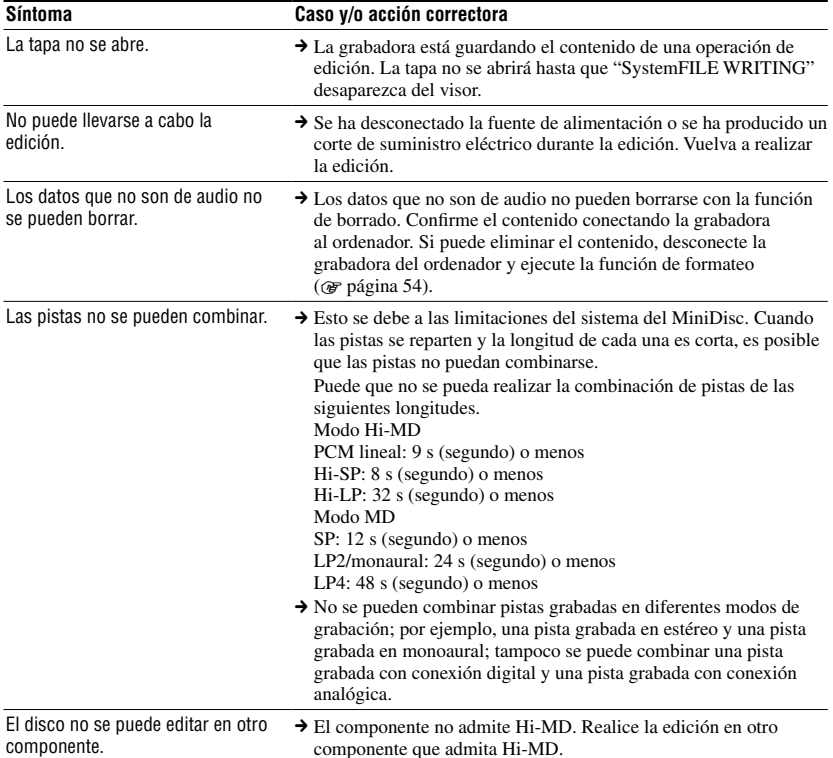

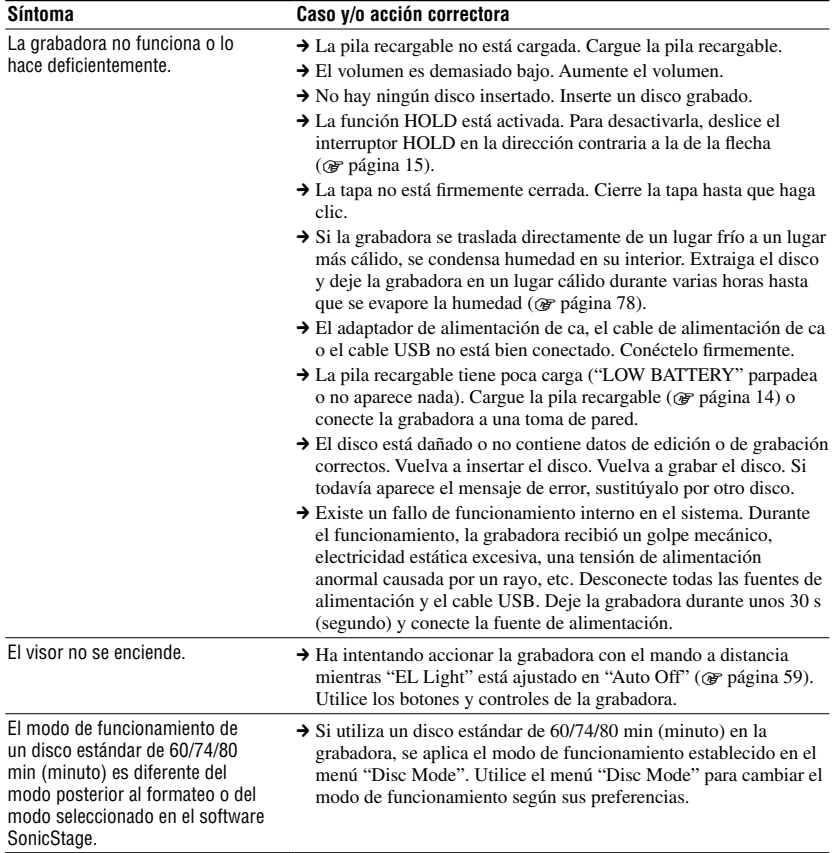

### **Otros**

# Mensajes

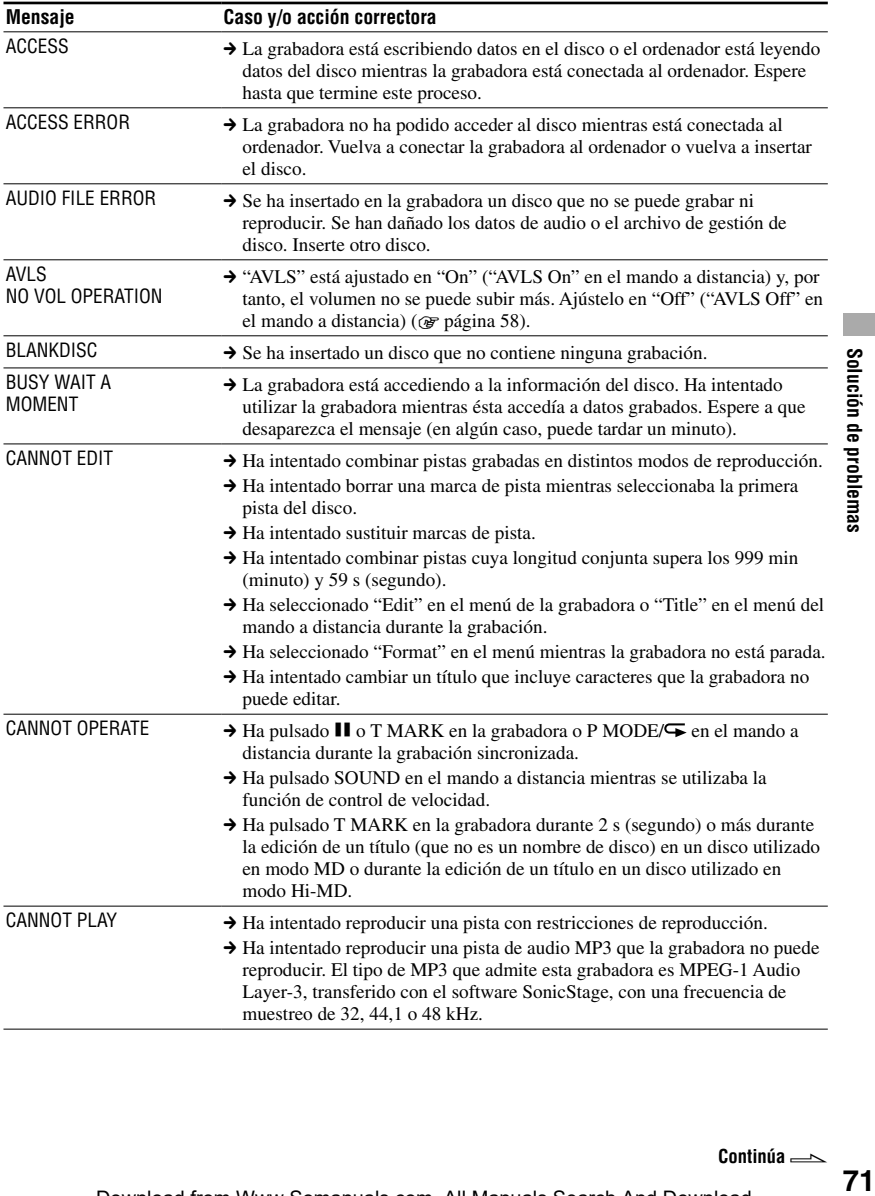

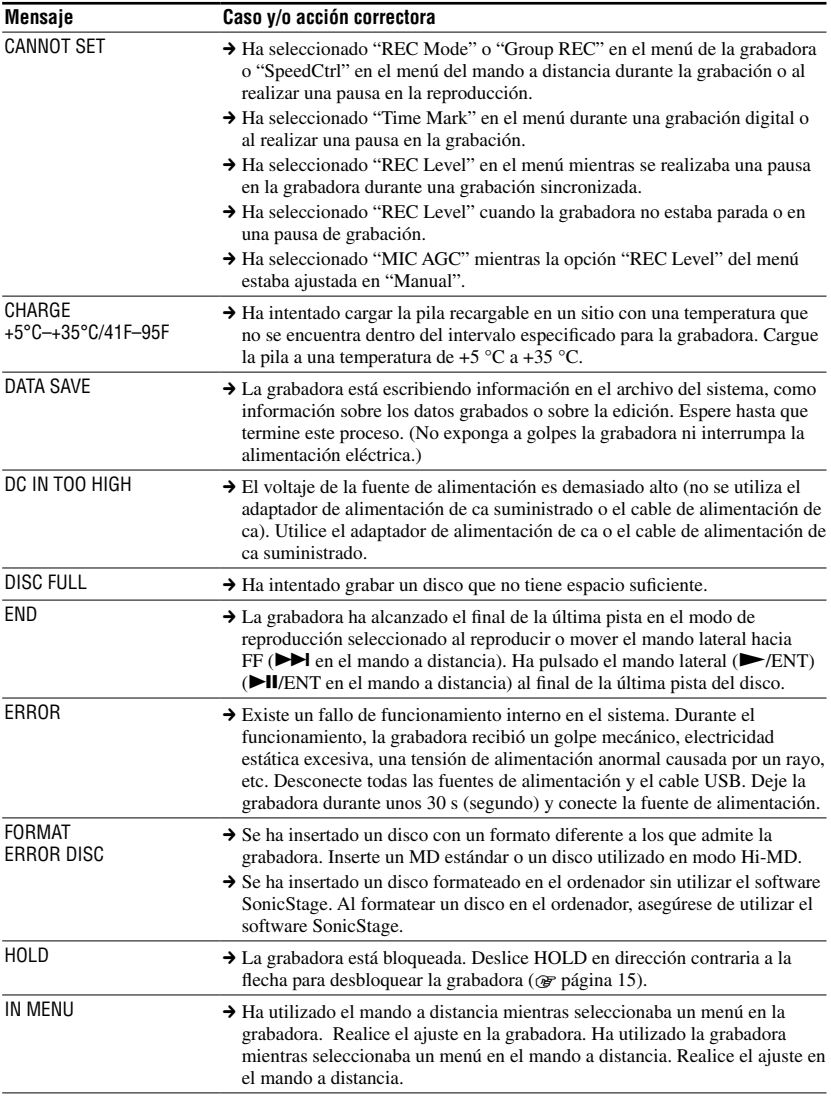
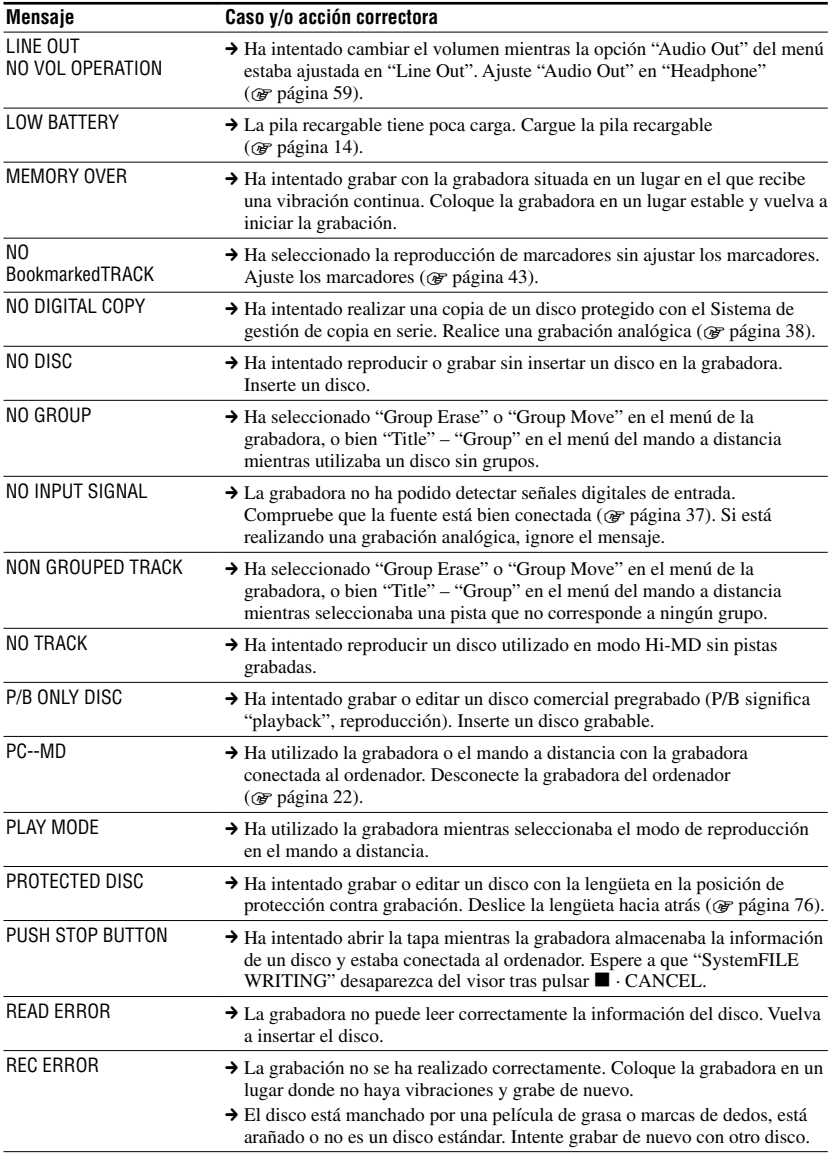

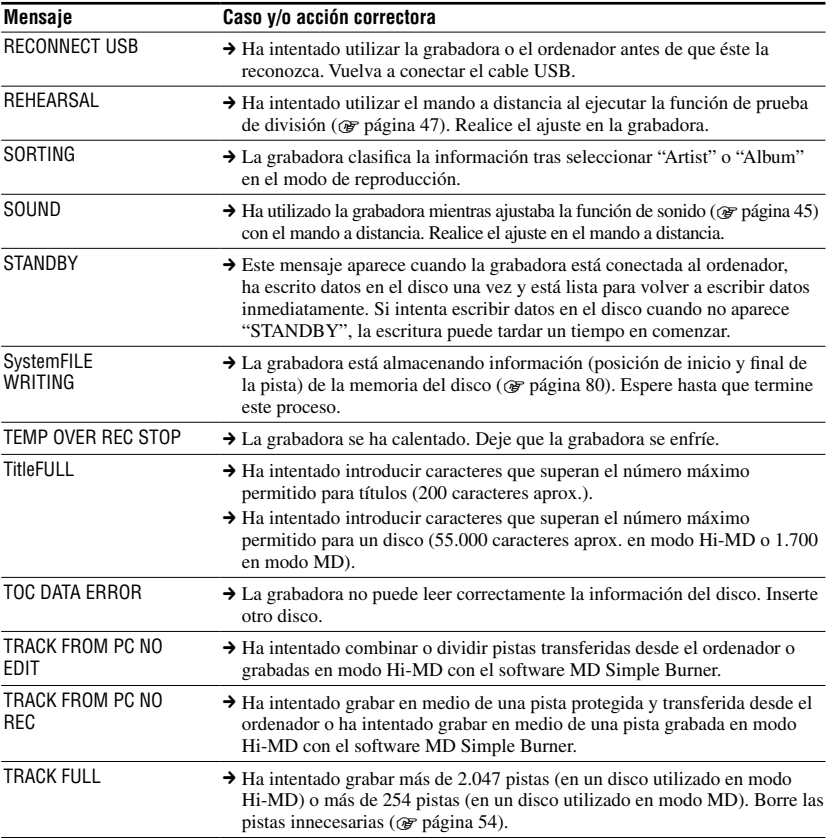

# **Precauciones**

# Seguridad

- No ponga objetos extraños en la toma de conexión del cable USB.
- No toque la lente de captura óptica de la grabadora y manténgala limpia. Si toca la lente, puede dañarla y provocar el funcionamiento incorrecto de la grabadora. Para evitar que entre polvo en la grabadora, asegúrese de que la tapa está siempre cerrada, excepto cuando inserte o extraiga un disco.

# Fuentes de alimentación

- Utilice la corriente de la red o la pila recargable.
- Conecte el adaptador de alimentación de ca o el cable de alimentación de ca a una toma de corriente de ca de fácil acceso. Si detecta alguna anomalía en el adaptador de alimentación de ca o en el cable de alimentación de ca, desconéctelo inmediatamente de la toma de corriente de ca.
- Incluso aunque la unidad se haya apagado, permanece conectada a la fuente de alimentación de ca (toma de corriente) mientras esté enchufada a la toma de pared.
- Si no va a utilizar la grabadora durante un período prolongado, compruebe que desconecta el suministro de alimentación (cable de alimentación de ca o pila recargable). Para extraer el cable de alimentación de ca de la toma de pared, sujete siempre el enchufe: no tire nunca del cable.

# Grabadora

• No exponga la grabadora a sacudidas ni golpes. Además de poder causar un funcionamiento incorrecto y su incapacidad, el disco puede quedar inutilizable o se pueden producir pérdidas o daños en los datos.

- No moje la grabadora. Si utiliza la grabadora con lluvia o condiciones parecidas, procure que no se moje.
- La grabadora se ha diseñado para un uso con temperaturas entre 0 °C y 40 °C. No se recomienda su uso en lugares extremadamente fríos o cálidos que superen estas temperaturas.
- Tras usar la grabadora en ubicaciones de costa o con mucho polvo, límpiela cuidadosamente. De lo contrario, la sal del aire marino podría corroer las partes metálicas o podría entrar polvo en la grabadora, provocando un funcionamiento incorrecto.

# Acumulación de calor

La grabadora se puede calentar si se utiliza durante un período prolongado de tiempo. No se trata, sin embargo, de un funcionamiento incorrecto.

# Ruido mecánico

Mientras está en funcionamiento, la grabadora produce un ruido mecánico causado por el sistema de ahorro de energía que no es ningún problema de funcionamiento.

# Instalación

- Si utiliza la grabadora en un lugar con electricidad estática o ruido eléctrico, puede que la grabadora no funcione correctamente o que se pierdan los datos grabados.
- Nunca use la grabadora en lugares expuestos a condiciones extremas de luz, temperatura, humedad o vibraciones.
- Nunca envuelva la grabadora con ningún material mientras esté en funcionamiento con el adaptador de alimentación de ca. El calor acumulado en la grabadora podría hacer que no funcionara bien o causar una avería.

# Carga

- No utilice el adaptador de alimentación de ca, el cable de alimentación de ca o el cable USB suministrados para cargar otra pila que no sea la suministrada o aquélla para la que se ha diseñado (LIP-4WM).
- Asegúrese de utilizar el adaptador de alimentación de ca, el cable de alimentación de ca o el cable USB suministrados.
- Cargue la pila recargable a una temperatura de +5 °C a +35 °C. El tiempo de carga variará según la temperatura ambiental; si la temperatura ambiental es baja, el tiempo de carga necesario será mayor. Ésta es una característica de la pila incorporada de ion-litio.
- Si no va a utilizar la grabadora durante un período de tiempo prolongado, desconecte el cable de alimentación de ca de la toma de pared, extraiga la pila recargable de la grabadora y guárdela en un lugar fresco y seco. Para evitar que la pila se descargue, asegúrese de que no está completamente cargada o descargada cuando la guarde.
- Aunque la grabadora se caliente durante el proceso de carga, no representa ningún peligro.
- Si la capacidad de la pila recargable baja a la mitad de lo normal, sustitúyala por una nueva.
- Si no va a utilizar la grabadora durante un largo período de tiempo, extraiga la pila recargable y retire el cable USB de la grabadora y el adaptador de alimentación de ca de la toma de pared.

# Cartucho MiniDisc

- Cuando transporte o guarde el MiniDisc, póngalo en el estuche.
- No abra la ventana deslizante.
- No coloque el cartucho en lugares sometidos a condiciones extremas de luz, temperatura, humedad o polvo.
- Pegue la etiqueta del disco suministrada en el espacio designado para ella. No lo haga en ninguna otra parte del disco.

# Para proteger un disco grabado

Para proteger contra grabación un disco, deslice la lengüeta situada en el lateral del disco hasta la posición de abierta. En esta posición, no se puede grabar/editar en el disco. Para volver a grabar/editar, deslice la lengüeta de forma que sea visible.

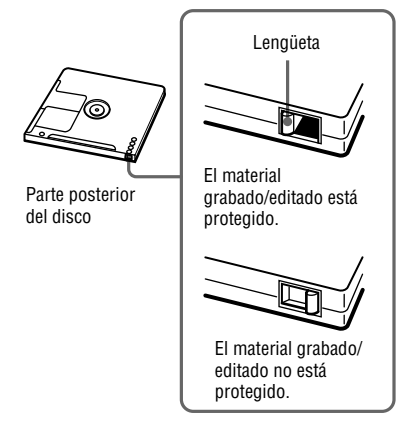

Si tiene problemas o dudas sobre la grabadora, póngase en contacto con el proveedor de Sony más cercano. Si se ha producido un problema mientras el disco estaba en la grabadora, recomendamos que deje el disco dentro cuando vaya a consultar al proveedor de Sony, de forma que éste pueda entender mejor la causa del problema.

# <span id="page-76-0"></span>Cascos

# Seguridad en carretera

No utilice los cascos mientras conduce, va en bicicleta o maneja un vehículo motorizado. En muchos países es ilegal y puede provocar un accidente de tráfico. También puede ser potencialmente peligroso escuchar la reproducción a un volumen muy alto mientras pasea, especialmente en los pasos de peatones. Debería extremar las precauciones o dejar de utilizar la grabadora en situaciones potencialmente peligrosas.

# Prevención de lesiones auditivas

Evite utilizar los cascos a un volumen alto. Los expertos en audición desaconsejan la escucha continua y prolongada a un volumen excesivo. Si nota pitidos o zumbidos en los oídos, reduzca el volumen o interrumpa la audición.

# Respeto a los demás

Mantenga el volumen a un nivel moderado. Le permitirá escuchar los sonidos exteriores y mostrará su consideración hacia las personas que se encuentren cerca de usted.

# Mando a distancia

El mando a distancia suministrado se ha diseñado únicamente para esta grabadora. La grabadora no se puede utilizar con un mando a distancia suministrado con otro dispositivo.

# Limpieza

- Limpie el estuche de la grabadora con un paño suave ligeramente humedecido con agua o con una solución de detergente neutro. No use ningún tipo de estropajo abrasivo, detergente concentrado o disolvente, como alcohol o benceno, ya que podría deteriorar el acabado del estuche.
- Limpie el cartucho del disco con un paño seco para eliminar la suciedad.
- El polvo depositado en la lente puede impedir que la unidad funcione de forma correcta. Compruebe que la tapa del compartimento del disco está bien cerrada después de insertar o extraer un disco.
- Si quiere obtener la mejor calidad de sonido, utilice un paño seco para limpiar los enchufes de los auriculares/cascos o del mando a distancia. Los enchufes sucios pueden provocar distorsiones o saltos en el sonido.
- Limpie los terminales de la pila recargable con un algodón o un paño suave como muestra la ilustración.

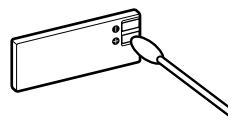

# Pila

Un uso incorrecto de las pilas puede producir la pérdida de fluido o su combustión. Para evitar esos accidentes, observe las precauciones siguientes:

- Respete la polaridad  $+$  y  $-$  de la pila.
- Cuando no vaya a utilizar la grabadora durante un período prolongado de tiempo, extraiga la pila.

# <span id="page-77-0"></span>Condensación de humedad

Si se traslada la grabadora directamente de un lugar frío a uno cálido o si se coloca en una habitación muy húmeda, se posible que la humedad se condense en el interior o en el exterior de la grabadora. En tal caso, la grabadora no funcionará correctamente.

### La condensación de humedad suele producirse si:

- Se traslada la grabadora de un lugar frío, como una pista de esquí, a una habitación con calefacción.
- Se traslada la grabadora de una habitación o el interior de un coche con aire acondicionado a una ubicación exterior muy calurosa, etc.

# Cómo evitar la condensación de humedad

Si traslada la grabadora de un lugar frío a uno cálido, séllela en una bolsa de plástico y deje que se adapte a las condiciones de la nueva ubicación durante un tiempo (aproximadamente una hora).

### Si se produce condensación de humedad

Apague la grabadora y espere aproximadamente una hora para que se evapore la humedad. Asegúrese de que la humedad se ha evaporado antes de utilizar la grabadora.

# Especificación

#### **Sistema de reproducción de sonido**

Sistema MiniDisc de sonido digital

#### **Sistemas**

Sistema MiniDisc, sistema Hi-MD

### **Propiedades del diodo láser**

Duración de la emisión: continua Salida del láser: menor de 44,6 µW (Esta salida es el valor medido a una distancia de 200 mm de la superficie de la lente del bloque de captura óptica con una abertura de 7 mm.)

#### **Tiempo de grabación y reproducción**

Consulte "Lista del tiempo de grabación para cada disco" ( $\circledast$  página 81)

#### **Revoluciones**

Aprox. 350 rpm a 3 600 rpm (CLV)

### **Corrección de errores**

Hi-MD: LDC (Long Distance Code)/BIS (Burst Indicator Subcode) MD: ACIRC (Advanced Cross Interleave Reed Solomon Code)

#### **Frecuencia de muestreo**

44,1 kHz

#### **Convertidor de frecuencia de muestreo**

Entrada óptica (digital): 32 kHz/44,1 kHz/48 kHz

#### <span id="page-78-0"></span>**Formatos de audio admitidos por esta grabadora**

Grabación: PCM lineal (44,1 kHz/16 bits) **ATRAC3plus** (Hi-SP, Hi-LP) **ATRAC3** (LP2, LP4) **ATRAC** (SP) Reproducción: PCM lineal: **ATRAC3plus ATRAC3 ATRAC** MP3 (sólo para reproducción) (MPEG-1 Audio Layer-3, frecuencia de muestreo 32/44,1/48 kHz, velocidad de bits 32-320 kbps (velocidad de bits constante/variable))

**ATRAC** significa **Adaptive TRansform Acoustic Coding**.

#### **Sistema de modulación**

Hi-MD: 1-7RLL (Run Length Limited)/PRML (Partial Response Maximum Likelihood) MD: EFM (Eight to Fourteen Modulation)

#### **Respuesta en frecuencia (Durante una entrada digital y analógica)**

20 a 20 000 Hz ±3 dB

#### **Conectores de entrada\***

MIC (PLUG IN POWER): minitoma estéreo (nivel de entrada mínimo 0,13 mV) LINE IN (OPT): minitoma estéreo para la entrada analógica (nivel de entrada mínimo 49 mV)/ minitoma óptica (digital) para entrada óptica (digital)

#### **Conector de salida**

/LINE OUT: minitoma estéreo (toma especial para el mando a distancia) / salida regulada 194 mV  $(10 \text{ k}\Omega)$ 

#### **Salida máxima (DC)**

Auriculares: 4,5 mW + 4,5 mW (16 Ω ) (Modelo europeo)  $5 \text{ mW} + 5 \text{ mW} (16 \Omega)$  (Otros modelos)

#### **Requisitos de alimentación**

Adaptador de alimentación de ca de Sony cc 5V ca 100 V - 240 V, 50/60 Hz, 6W Salida nominal: cc de 5 V 800 mA Pila recargable de ion-litio LIP-4WM, cc 3,7 V, 370 mAh, Ion-litio Alimentación USB (desde un ordenador a través de la clavija de Puerto Serial Universal USB A) de cc 5 V

#### **Temperatura de funcionamiento**

De +5 °C a +35 °C

#### **Tiempo de funcionamiento con pilas\*\***

Consulte "Duración de la pila" (@ página 16)

#### **Dimensiones**

Aprox.  $83.8 \times 84.4 \times 14.7$  mm (an./al./prf.) (partes y controles externos excluidos)

#### **Peso**

Aprox. 96 g (sólo la grabadora)

Aprox. 106 g (incluida la pila recargable)

- \* La toma LINE IN (OPT) se utiliza para conectar un cable digital (óptico) o un cable de línea (analógico).
- \*\* Medido de acuerdo con JEITA.

Patentes de los EE.UU. y otros países usados con licencia de Dolby Laboratories.

Diseño y especificaciones sujetos a cambios sin previo aviso.

# <span id="page-79-0"></span>**Explicaciones**

#### Acerca de Hi-MD

"Hi-MD" es un nuevo formato de MiniDisc. Con la nueva tecnología de compresión de audio **ATRAC3plus**, Hi-MD es un nuevo formato de grabación que ofrece tiempos de grabación más prolongados que los discos MD estándar. Los discos Hi-MD pueden utilizarse también como un medio de almacenamiento informático para los datos que no sean de audio, como texto e imágenes fijas.

### Acerca de ATRAC

**ATRAC** (**Adaptive TRansform Acoustic Coding**) es un término genérico para una tecnología de compresión de audio que ofrece sonido de alta calidad y grandes tasas de compresión. Hay tres versiones disponibles: **ATRAC** (modo SP (formato MD normal)), **ATRAC3** (modos LP2 y LP4) y **ATRAC3plus** (modos Hi-SP y Hi-LP). En comparación con un CD, la tasa de compresión con **ATRAC3** es 10 veces mayor, y 20 veces mayor con **ATRAC3plus**.

#### "Modo Hi-MD" y "Modo MD"

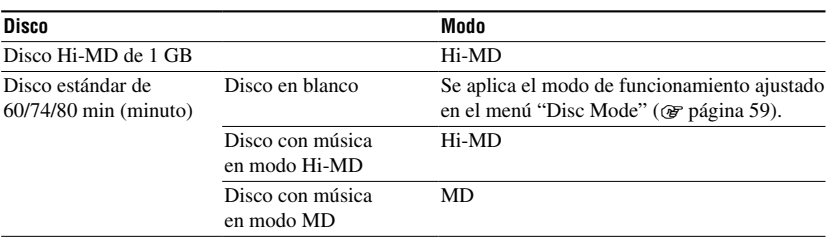

Esta grabadora dispone de dos modos de funcionamiento, "Modo Hi-MD" y "Modo MD", que se reconocen de forma automática cada vez que se inserta un disco.

#### Acerca del sistema PCM lineal

El sistema PCM lineal es un sistema digital de codificación de audio no comprimido. Si graba en este modo puede disfrutar de un sonido de alta calidad idéntico al del CD.

### Significado de "ausencia de sonido"

"Ausencia de sonido" describe el estado de una grabadora en la que el nivel de entrada es de unos 4,8 mV durante la entrada analógica o menos de –89 dB durante la entrada óptica (digital) (con 0 dB como bit completo (el nivel grabable máximo de un MiniDisc)).

#### Acerca del archivo del sistema

El archivo del sistema es un espacio del disco que se utiliza para almacenar información que no sean archivos de audio, por ejemplo, los números de pista.

Si el MiniDisc fuera un libro, el archivo del sistema sería el equivalente al índice o a la sección de contenidos. La grabadora reescribe el archivo del sistema cuando se ha realizado una operación como la grabación, adición y eliminación de las marcas de pista o el movimiento de pistas. (Cuando la grabadora está reescribiendo el archivo del sistema, en el visor aparece "SystemFILE WRITING".) Mientras la grabadora esté escribiendo la información del disco, asegúrese de no moverla ni desplazarla. Tampoco se recomienda desconectar la fuente de alimentación, ya que la información se grabaría incorrectamente en el disco o se perdería el contenido del disco. **80**

# <span id="page-80-0"></span>Lista del tiempo de grabación para cada disco (aprox.)

El tiempo de grabación varía en función del tipo de disco, del modo de disco, del códec y de la velocidad de bits.

#### **Al utilizar un disco en modo Hi-MD**

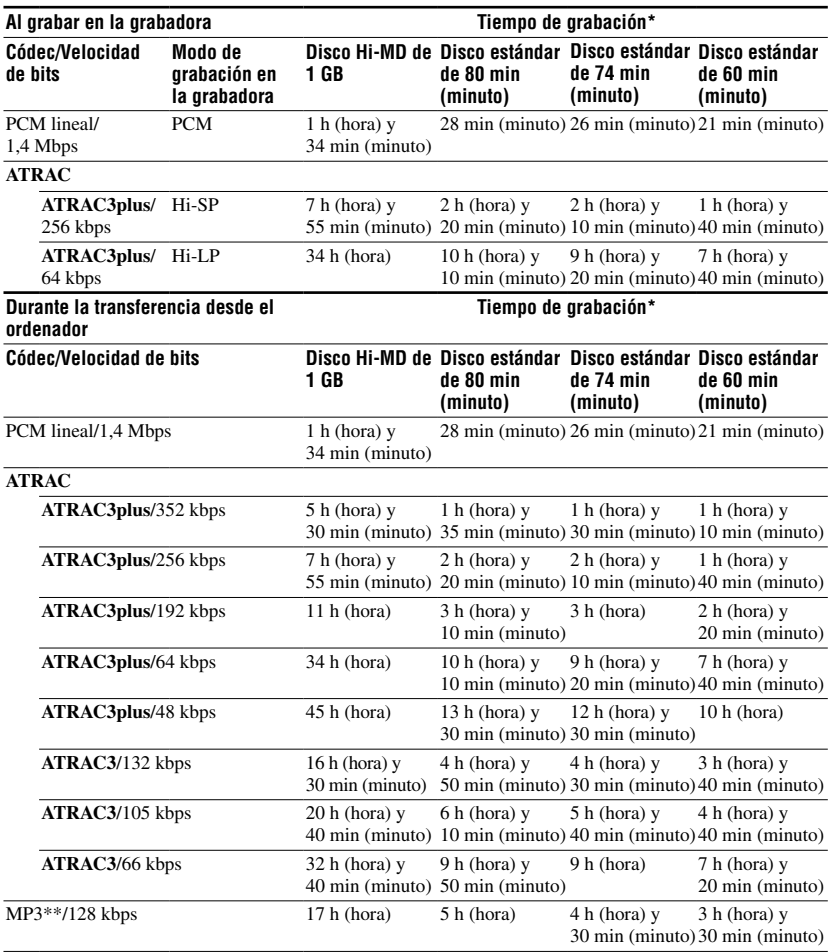

Información adicional **81Información adicional**

\* Al transferir pistas de 4 min (minuto)

\*\*Los formatos de archivo MP3 son los siguientes: MPEG-1 Audio Layer-3/frecuencia de muestreo 44,1 kHz/ velocidad de bits fija.

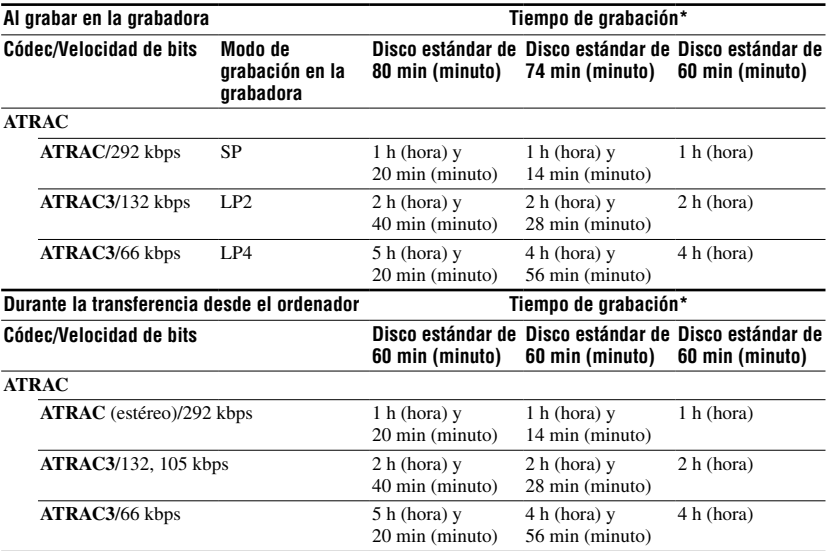

\* Al transferir pistas de 4 min (minuto)

#### Acerca de la reproducción de discos grabados en otros componentes MD

La capacidad de un componente MD de reproducir discos con pistas grabadas directamente en la grabadora o transferidas desde el ordenador depende del tipo de disco y del formato de audio utilizado en la grabación. Consulte la tabla siguiente para obtener más información.

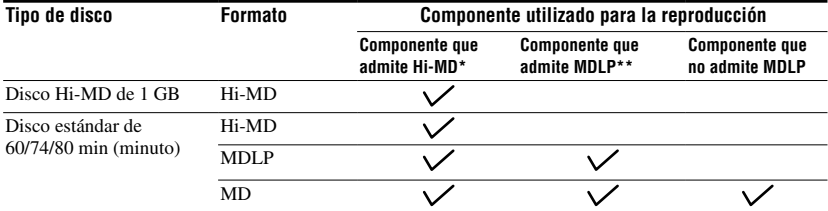

\* Componentes de audio marcados con el logotipo  $\mathbb{H}^1 \mathsf{M} \mathsf{D}$  o  $\mathbb{H}^1 \mathsf{M} \mathsf{D}$ 

\*\*Componentes de audio marcados sólo con el logotipo MDLP o MDLP

# <span id="page-82-0"></span>Nota sobre la grabación digital

Esta grabadora usa el Sistema de gestión de copia en serie, que sólo permite realizar copias digitales de primera generación de software comercial pregrabado. Sólo se pueden realizar copias de un disco grabado en casa mediante conexiones analógicas (salida de línea).

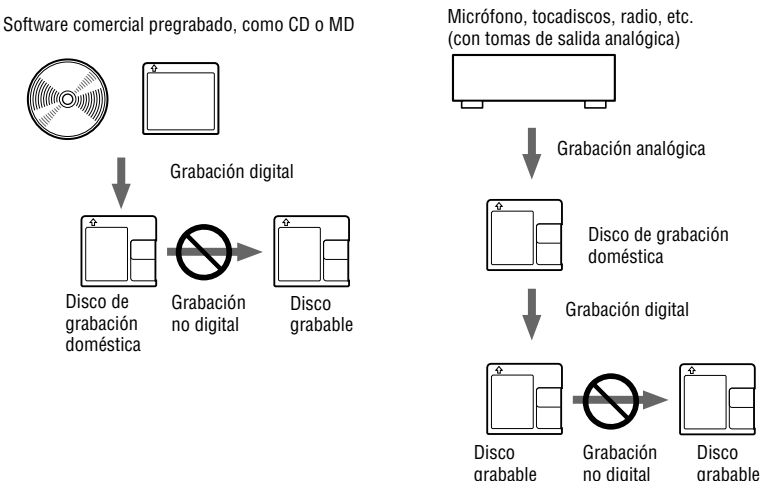

### Limitaciones en la edición de pistas transferidas desde el ordenador

La unidad se ha diseñado de forma que las funciones de edición (es decir, adición de marcas de pista y borrado de marcas de pista) no funcionen para las pistas que se han transferido desde el ordenador. La finalidad es impedir la pérdida de la autorización de transferencia en las pistas transferidas. Para editar esas pistas, vuélvalas a transferir al ordenador y edítelas allí.

### Acerca de DSP TYPE-S para ATRAC/ATRAC3

Esta grabadora admite DSP TYPE-S, una especificación para pletinas MiniDisc Sony de alto nivel equipadas con procesadores digitales de señales (DSP). Esta especificación permite a la grabadora ofrecer un sonido de alta calidad en las pistas grabadas con el modo MDLP. Puesto que mantiene la compatibilidad con DSP TYPE-R, la grabadora puede ofrecer resultados de calidad superior durante la reproducción en modo SP (estéreo normal).

# Eliminación de los saltos de sonido (G-PROTECTION)

La función G-PROTECTION se ha desarrollado para proporcionar un mayor nivel de resistencia a sacudidas que el de los reproductores existentes.

# Diferencias entre las entradas digital (óptica) y analógica (línea)

La toma de entrada de esta grabadora funciona como toma analógica y digital. Conecte la grabadora a un reproductor de CD o a una grabadora de cassette mediante una entrada digital (óptica) o una entrada analógica (línea). Para grabar, consulte "Grabación con un componente conectado externamente" ( $\circledast$  página 37) para grabar mediante la entrada digital (óptica) y "Al grabar en analógico" ( página 38) para grabar mediante la entrada analógica (línea).

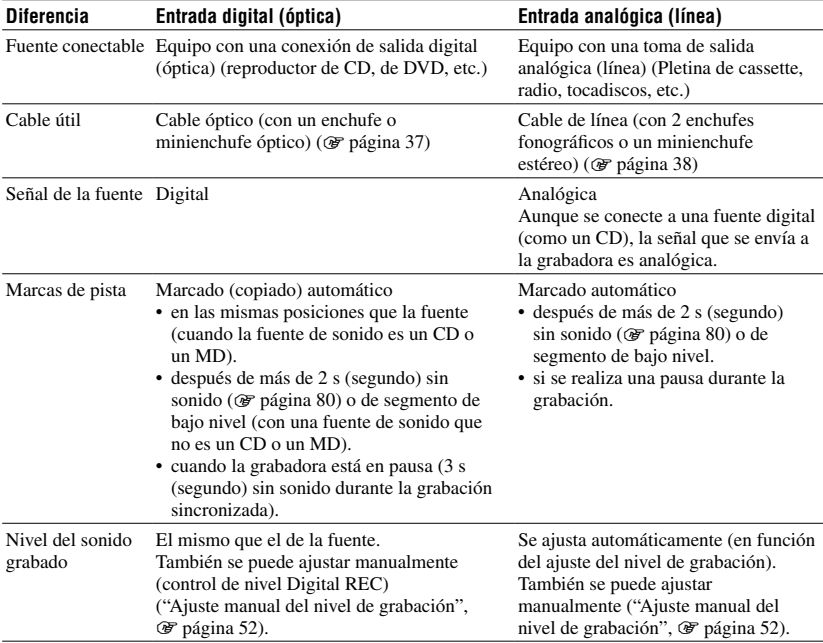

#### **Nota**

Las marcas de pista se pueden copiar de forma incorrecta:

- si graba desde algunos reproductores de CD o reproductores multidisco con una entrada digital (óptica).
- si la fuente está en modo de reproducción aleatoria o programada mientras se graba con una entrada digital (óptica). En este caso, reproduzca la fuente en el modo de reproducción normal.
- cuando los programas de audio emitidos por señal digital (p.e. TV digital) se graban a través de la entrada digital (óptica).

# Índice

#### Símbolos

6-Band Equalizer 4 [5](#page-44-0)

# A

A-B Repeat [4](#page-43-0) 4 Accesorios opcionales [1](#page-10-0) 1 Accesorios suministrados [9](#page-8-0) Adición de títulos 5 [7](#page-56-0) Ajuste del reloj [6](#page-60-0) 1 Alimentación del bus USB [1](#page-14-0) 5 Almacenamiento de datos 3 [0](#page-29-0) Archivo de sistema [8](#page-79-0) 0 **ATRAC** [8](#page-79-0) 0 AVLS 5 [8](#page-57-0) Ayuda de SonicStage 2 [6](#page-25-0)

# B

Backlight 5 [9](#page-58-0) Beep [5](#page-57-0) 8 Bookmark Play 4 [3](#page-42-0)

# C

Cambio de pistas/grupos [5](#page-55-0) 6 Carga [1](#page-13-0) 4 Combine [4](#page-47-0) 8 Conexión [1](#page-30-0)4, [2](#page-20-0)1, 31 Control de velocidad [5](#page-52-0) 3

# D

Disc Mode [5](#page-58-0) 9 Divide [4](#page-46-0) 7 Divide Rehearsal 4 [7](#page-46-0) DSP TYPE-S 8 [3](#page-82-0) Duración de la pila [1](#page-15-0) 6 Dynamic Normalizer [4](#page-45-0) 6

# E

EL Light 5[9](#page-58-0) Erase [5](#page-53-0) 4 Espacio de almacenamiento 3 [0](#page-29-0)

#### F

Firmware (FW Version) [5](#page-58-0) 9 Format [5](#page-53-0) 4 Formato de audio 7 [9](#page-78-0) Funcionamiento básico [3](#page-32-0) 3, 4 [0](#page-39-0)

### G

Grabación analógica 3 [8](#page-37-0) Grabación con micrófono [3](#page-30-0) 1 Grabación de grupo [5](#page-50-0) 1 Grabación digital 3 [7](#page-36-0) Grabación sincronizada 5 [1](#page-50-0)

### H

Hi-MD 1[7](#page-16-0), 8[0](#page-79-0) HOLD [1](#page-12-0) 3, 1 [5](#page-14-0) Humedad 7 [8](#page-77-0)

### I

Importación 2 [3](#page-22-0) Instalación [2](#page-19-0) 0

## L

Limpieza [7](#page-76-0) 7 Luz de funcionamiento 3 [3](#page-32-0)

## M

Marca de pista 3 [3](#page-32-0), 5 [0](#page-49-0) MD Simple Burner 1[9,](#page-18-0) [2](#page-26-0)7 Menú 49 Modos de funcionamiento 1 [7,](#page-16-0) 3 [2,](#page-31-0) [8](#page-79-0) 0 Modo de grabación [5](#page-49-0) 0 Modo de reproducción [4](#page-42-0) 3 Modo estándar (MD Simple Burner) 2 [8](#page-27-0) Modo simple (MD Simple Burner) [2](#page-26-0) 7

### N

Nivel de grabación 3[2,](#page-31-0) 5[0,](#page-49-0) [5](#page-51-0)2 Nivel de grabación del micrófono (MIC AGC) [5](#page-49-0) 0 Núcleo de ferrita 1 [0](#page-9-0)

### P

PCM lineal [8](#page-79-0)0

# Q

Quick Mode [5](#page-58-0) 9

#### R

Repeat Play [4](#page-43-0) 4 Requisitos del sistema [1](#page-18-0) 9

### S

Sensibilidad del micrófono [5](#page-49-0) 0 SonicStage 1[9,](#page-18-0) [2](#page-22-0)3

#### T

Tiempo de grabación [8](#page-80-0) 1 Tipo de disco [1](#page-16-0) 7 Transferencia [2](#page-23-0) 4

#### V

Virtual-Surround 4 [5](#page-44-0) Visor [3](#page-34-0) 5

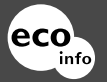

Impreso en papel 100% reciclado.

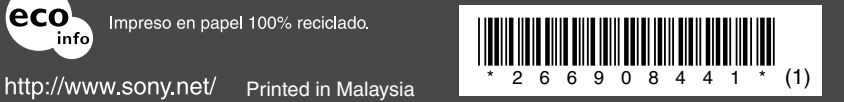

Free Manuals Download Website [http://myh66.com](http://myh66.com/) [http://usermanuals.us](http://usermanuals.us/) [http://www.somanuals.com](http://www.somanuals.com/) [http://www.4manuals.cc](http://www.4manuals.cc/) [http://www.manual-lib.com](http://www.manual-lib.com/) [http://www.404manual.com](http://www.404manual.com/) [http://www.luxmanual.com](http://www.luxmanual.com/) [http://aubethermostatmanual.com](http://aubethermostatmanual.com/) Golf course search by state [http://golfingnear.com](http://www.golfingnear.com/)

Email search by domain

[http://emailbydomain.com](http://emailbydomain.com/) Auto manuals search

[http://auto.somanuals.com](http://auto.somanuals.com/) TV manuals search

[http://tv.somanuals.com](http://tv.somanuals.com/)